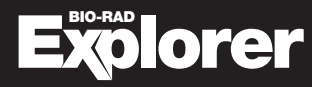

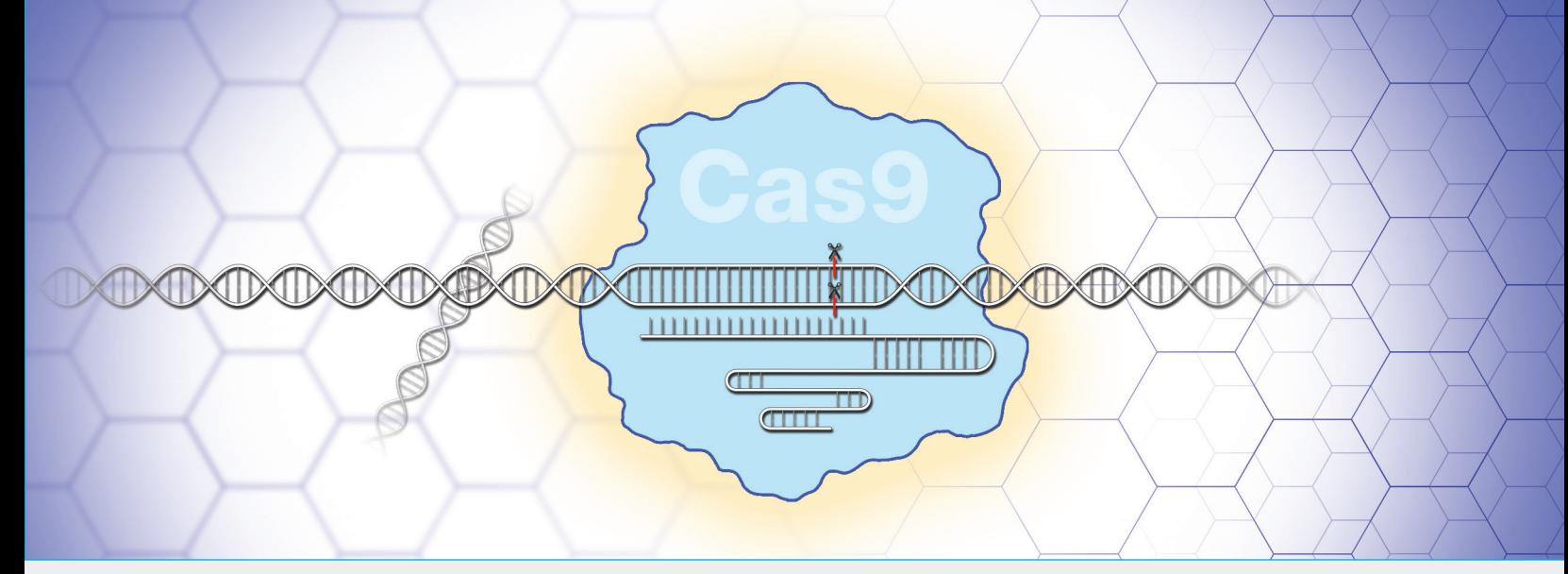

# Out of the Blue CRISPR Kit

Referencia #12012608EDU

## Guía del estudiante

Nota: Se permite la reproducción total o parcial de este documento solo para uso educativo y no comercial. El uso comercial de contenidos protegidos por derechos de autor, incluido el uso en materiales didácticos por los que se recibe un pago, requiere el permiso expreso de Bio-Rad™ Laboratories, Inc.

Para obtener asistencia técnica, llame a su oficina local de Bio-Rad o, en los Estados Unidos llame al 1-800-4BIORAD (1-800-424-6723) opción 2.

Este producto no es para autoadministración.

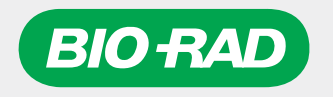

Esta página se ha dejado intencionadamente en blanco

## Actividad 1

## Introducción a la tecnología de edición genética mediante CRISPR-Cas9

## ¿Qué es la edición genética mediante CRISPR-Cas9?

En las décadas posteriores al descubrimiento de las enzimas de restricción, los investigadores han descubierto muchas nuevas herramientas y técnicas moleculares as cuales han expandido en gran medida nuestras capacidades en ingeniería genética. Uno de los últimos desarrollos de mayor interés es el sistema CRISPR-Cas9 (CRISPR). El nombre de CRISPR viene del sistema presente en la naturaleza y que permite a los microbios defenderse de los ataques virales. Las «repeticiones palindrómicas agrupadas y regularmente interespaciadas» (CRISPR, por sus siglas en inglés) son secuencias en los genomas de algunas procariotas los cuales actúan como un registro genómico de ataques virales anteriores. Junto con las proteínas asociadas a CRISPR (Cas), las bacterias utilizan secuencias para reconocer y desarmar futuros virus invasivos, como se muestra en la Figura 1. Los científicos han adaptado este sistema para fines de ingeniería genética.

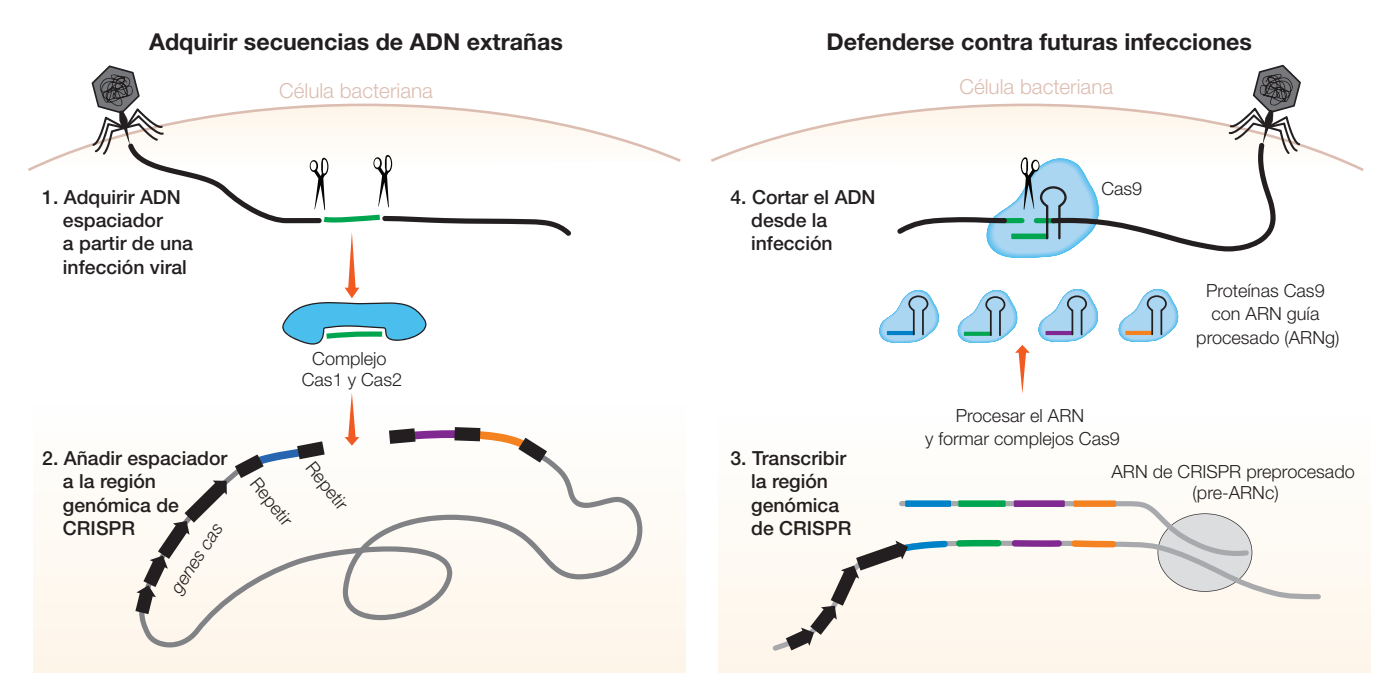

Fig 1. El sistema de defensa microbiana CRISPR-Cas9. 1, las enzimas Cas1-Cas2 del microbio reconocen el ADN extraño y cortan un segmento; 2, las enzimas Cas1-Cas2 introducen el segmento del ADN en la región CRISPR de su propio genoma como un espaciador; 3, una secuencia espaciadora se transcribe para luego unirse a una proteína Cas9; 4, en caso de reinfección por el mismo invasor, el complejo CRISPR-Cas9 puede reconocer la secuencia de ADN alienígena y cortarla para prevenir una infección completa.

CRISPR-Cas9 no es la primera herramienta de edición genética programable, ni tampoco es necesariamente la más exacta. Otras herramientas de edición genética, como las nucleasas efectoras similares al activador de la transcripción (TALEN) o las nucleasas de dedos de zinc, también son programables y precisas, pero son muy caras y difíciles de utilizar. Lo que hace que CRISPR-Cas9 sea tan potente es la combinación de su exactitud y simplicidad.

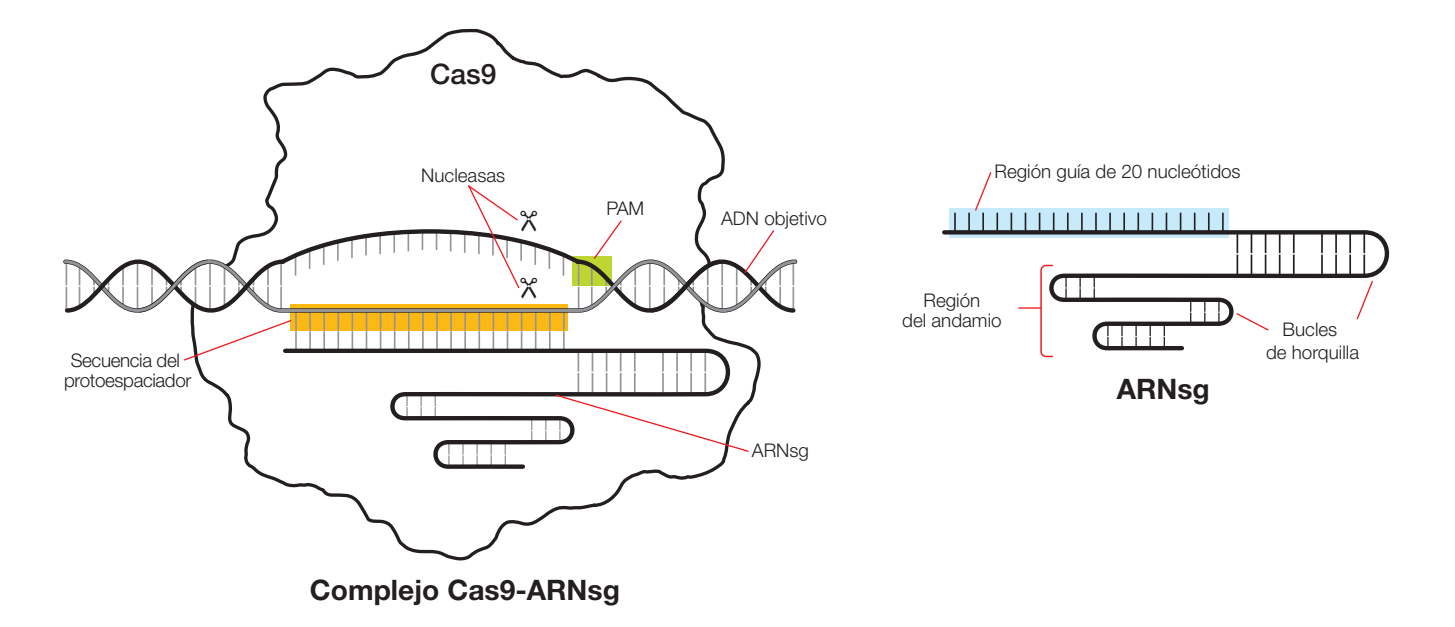

### Fig. 2. Anatomía de Cas9 y ARNsg.

El sistema CRISPR-Cas9 esta compuesto por los siguientes componentes, según se muestra en la Figura 2:

- La enzima Cas9 (Cas9): una endonucleasa bacteriana que forma una ruptura de doble hebra (corta) en el ADN, en un sitio específico dentro de una secuencia de reconocimiento más grande, o sitio objetivo. La secuencia de reconocimiento de Cas9 incluye una secuencia de 20 nucleótidos llamada protoespaciador que se determina mediante un ARN guía unido a la enzima
- ARN guía simple (ARNsg): una forma de ARN guía diseñada para formar un complejo con Cas9. El ARNsg es una fusión de aproximadamente 100 nucleótidos de dos regiones que se presentan como ARN separados en la naturaleza:
	- Región guía: parte del ARN CRISPR o ARNcr que se encuentra en la naturaleza, una región típicamente de 20 nucleótidos que es complementaria a la secuencia de ADN objetivo y que define dónde corta la proteína Cas9. Los científicos pueden adaptar fácilmente esta secuencia a sus propios objetivos. emparejarse con el ADN. Si se encuentra
	- Región de andamiaje: llamada ARN CRISPR transactivador o ARNtracr en la naturaleza, una región que forma una estructura de bucle de múltiples horquillas (andamios) que se adhiere firmemente a una hendidura de la proteína Cas9. La secuencia de esta región suele ser la misma para todos los ARNsg
- Motivo adyacente al protoespaciador (PAM): un motivo de secuencia inmediatamente posterior a la secuencia del protoespaciador en la secuencia de reconocimiento de Cas9 que se requiere para la función de Cas9. Cas9 reconoce la secuencia PAM 5'-NGG, en la que N puede ser cualquier nucleótido (A, T, C o G). Cuando Cas9 se une al PAM, separa las cadenas de ADN de la secuencia adyacente para permitir la unión del ARNsg. Si el ARNsg es complementario con esta secuencia, la proteína Cas9 corta el ADN

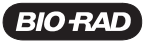

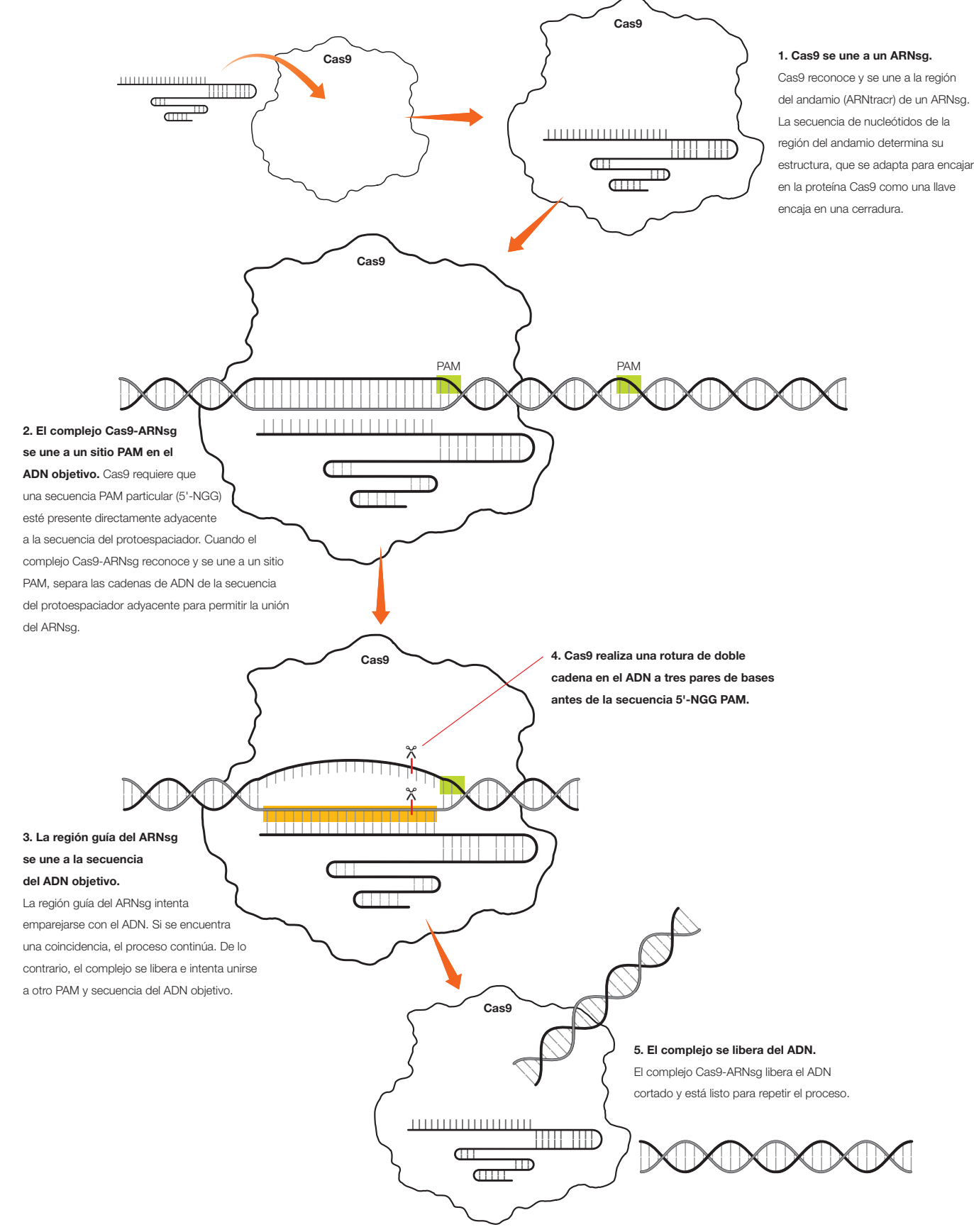

Fig. 3. Etapas de reconocimiento y corte del ADN mediante la proteína Cas9.

## *Parte 1. Simular el mecanismo de escisión molecular del ADN por Cas9*

Usa el modelo de papel para recorrer los pasos de la escisión del ADN por CRISPR-Cas9 usando una secuencia del gen bacteriano *lacZ* que codifica la b-galactosidasa. El gen *lacZ* forma parte del operón lac, un conjunto de genes que permite a las bacterias usar la lactosa, un azúcar de la leche, como fuente de alimento. Las secuencias de ADN y ARNsg en el modelo de papel coinciden con las utilizadas en la Actividad 2 del Laboratorio de edición del gen *lacZ* mediante CRISPR.

- *1. Recorta las tiras de ARNsg y de ADN. Puedes dejar la proteína Cas9 en su página.*
- *2. Utiliza los pasos de la Figura 3 como guía para modelar el mecanismo CRISPR-Cas9:*
	- a. Cas9 se une a un ARNsg: Coloca el ARNsg 1 en la ilustración de Cas9 y alinéalo con las líneas punteadas.
	- b. El complejo Cas9-ARNsg se une a un sitio PAM. Coloca la tira de ADN 1 en la banda que atraviesa el modelo de Cas9. Desliza la tira de ADN hasta que la casilla PAM de la proteína Cas9 coincida con una secuencia PAM (5'-NGG) en el ADN.
	- c. La región guía del ARNsg se une a la secuencia de ADN objetivo. Verifica si la secuencia de ADN es complementaria a la secuencia de ARNsg (U se empareja con A, C se empareja con G). Si son complementarias, continúa el proceso. En caso contrario, repite los pasos 2.b y 2.c con un nuevo sitio PAM.
	- d. Cas9 hace una ruptura de doble hebra en el ADN: Los iconos de tijera indican el sitio dónde Cas9 corta las hebras de ADN. Utiliza un lápiz para dibujar una línea vertical a través de las dos hebras que ese encuentran en esta posición.
- *3. Asegúrate de haber elegido el sitio de corte correcto y utiliza unas tijeras para cortar la tira de ADN 1 en ese lugar. Guarda los trozos de la tira de ADN 1 para utilizarlos en la parte 4.*

### *Preguntas de enfoque*

*A. ¿Cuántos nucleótidos tiene la región guía del ARNsg?*

*B. ¿Se une el ARNsg al PAM?*

*C. ¿Dónde corta Cas9 el ADN objetivo en relación con la secuencia del protoespaciador?*

## *Parte 2. Diseñar la región guía de un ARNsg*

La tecnología CRISPR es poderosa, en parte, porque la secuencia de ADN objetivo se controla mediante un ARNsg personalizable. En esta actividad, personalizarás la región guía del ARNsg para cortar un sitio objetivo en el gen *lacZ*. La tira de ADN 2 representa una secuencia de ADN del gen *lacZ* en la que deseas hacer una edición.

- *1. Utiliza el ARNsg 2, la tira de ADN 2 y los pasos que seguiste en la Parte 1 para determinar la secuencia de la región guía del ARNsg que se necesita para así direccionar la proteína Cas9 a que corte la tira de ADN 2 en la línea roja punteada.*
- *2. Escribe las letras de los nucleótidos (A, U, C, G) de esta secuencia en los espacios del ARNsg 2.*
- *3. Utiliza los pasos de corte de ADN de Cas9 para confirmar que la secuencia que escribiste en el ARNsg 2 es correcta.*
- *4. Registra tu secuencia final aquí debajo o en un cuaderno.*

Secuencia de la región guía del ARNsg

### *Preguntas de enfoque*

*A. Describe en frases completas de qué manera el requisito de una secuencia PAM afecta a la flexibilidad de la edición genética mediante CRISPR-Cas9.*

*B. Describe en frases completas cómo identificarías un sitio de corte del ADN objetivo para CRISPR-Cas9 y cómo diseñarías un ARNsg.*

## *Parte 3. Comparar la especificidad de las herramientas de corte de ADN*

La flexibilidad y especificidad de la tecnología CRISPR-Cas9 supone un gran avance la edición de genes. Las primeras «tijeras» de ADN fueron las enzimas de restricción, las cuales cortan el ADN en secuencias predefinidas, generalmente de 4 a 8 pares de bases de largo. Por ejemplo, EcoRI, una enzima de restricción que se encuentra en *E. coli*, cortará el ADN de doble cadena en cada secuencia GAATTC. Si se agregara EcoRI a una muestra que contuviera el genoma humano entero, esta podría cortar en cada secuencia GAATTC.

Podemos calcular la probabilidad de que una secuencia de nucleótidos en particular, tal como GAATTC, aparezca dentro de una secuencia mayor. En la Tabla 1 se muestran las probabilidades estimadas de encontrar secuencias de longitudes particulares. Estas estimaciones se basan en la suposición de que las secuencias de ADN son totalmente aleatorias y en que cada posición de nucleótido tiene la misma probabilidad de ser A, T, C o G. Utiliza la tabla para responder a las siguientes preguntas.

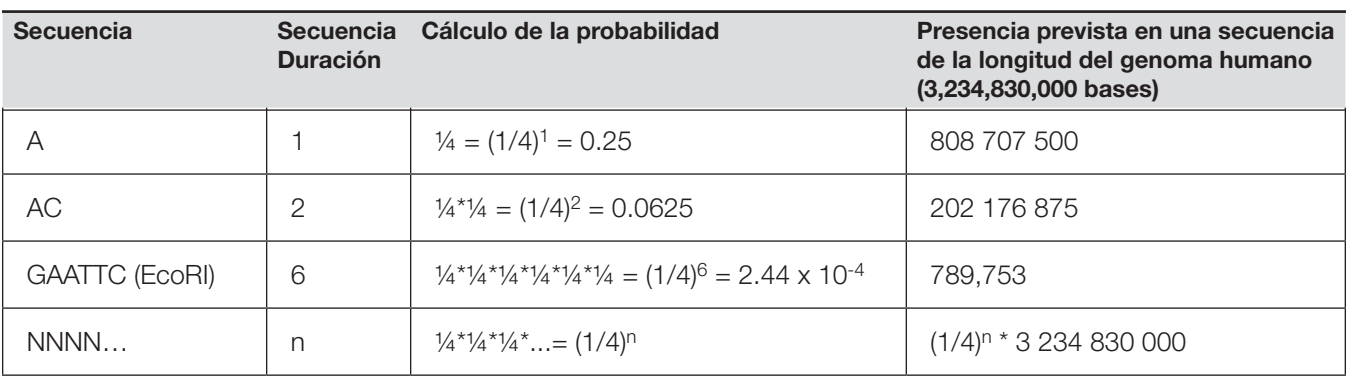

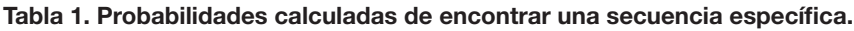

### *Preguntas de enfoque*

- *A. ¿Qué probabilidad hay de que cualquier base en una secuencia sea una adenina, A? ¿Cuántas veces esperas hallar adenina en el genoma humano?*
- *B. ¿Qué probabilidad hay de encontrar una determinada secuencia de dos bases? ¿Cuántas veces esperas hallar esa secuencia en el genoma humano?*
- *C. ¿Cuántas veces esperas encontrar un sitio de corte EcoRI en un fragmento de ADN de 1,000,000 de pares de bases de longitud?*

*D. ¿Cuántas veces esperarías hallar una secuencia específica de 20 pares de bases en el genoma humano?*

*E. Escribe una ecuación completa para calcular la aparición esperada de una secuencia de longitud n dentro de un fragmento de ADN de longitud X.*

*F. Mediante pruebas matemáticas, explica por qué la tecnología de corte de genes mediante CRISPR-Cas9, la cual utiliza una secuencia objetivo de 20 pares de bases, es más específica que las enzimas de restricción clásicas.*

*G. Escribe tres ideas diferentes que tengas acerca de por qué la tecnología CRISPR-Cas9 podría ser más útil para la terapia génica y/o la investigación que otras herramientas de corte de genes.*

*H. De hecho, la secuencia de ADN del genoma humano NO es aleatoria. Ciertas secuencias, incluyendo algunas de gran tamaño, se repiten muchas veces a lo largo del genoma humano. Escribe dos ideas sobre cómo esto dificulta el uso de la tecnología de edición genética CRISPR en humanos.*

## *Parte 4. Diseñar la plantilla de ADN donante para la reparación del ADN*

CRISPR-Cas9 es capaz de encontrar una secuencia específica en un genoma de miles de millones de pares de bases y luego cortar en un lugar exacto dentro de esa secuencia. ¿Cómo utilizan los científicos e investigadores la especificidad de CRISPR-Cas9 para dirigir la edición selectiva de genes?

Cuando se corta el ADN cromosómico de una célula bacteriana, esta muere a menos que sea capaz de reparar el corte. Las bacterias han desarrollado procesos para reparar las rupturas de la doble cadena de ADN que, de otro modo, provocarían la muerte de la célula. La reparación del ADN puede producirse de dos maneras, como se muestra en la Figura 4:

- Unión de extremos no homólogos (NHEJ): las enzimas vuelven a unir los extremos de la ruptura de la doble cadena. Este proceso puede insertar o eliminar aleatoriamente una o más bases y puede provocar mutaciones que alteren la función o la expresión de los genes
- Reparación dirigida por homología (HDR): las enzimas reparan la ruptura usando una plantilla de ADN donante. Los investigadores diseñan la plantilla de ADN donante, la cual puede incluir una secuencia deseada flanqueada por ambos lados por «brazos de homología» los cuales coinciden con la secuencia anterior y posterior al corte. Durante la reparación se crea una hebra de ADN complementaria

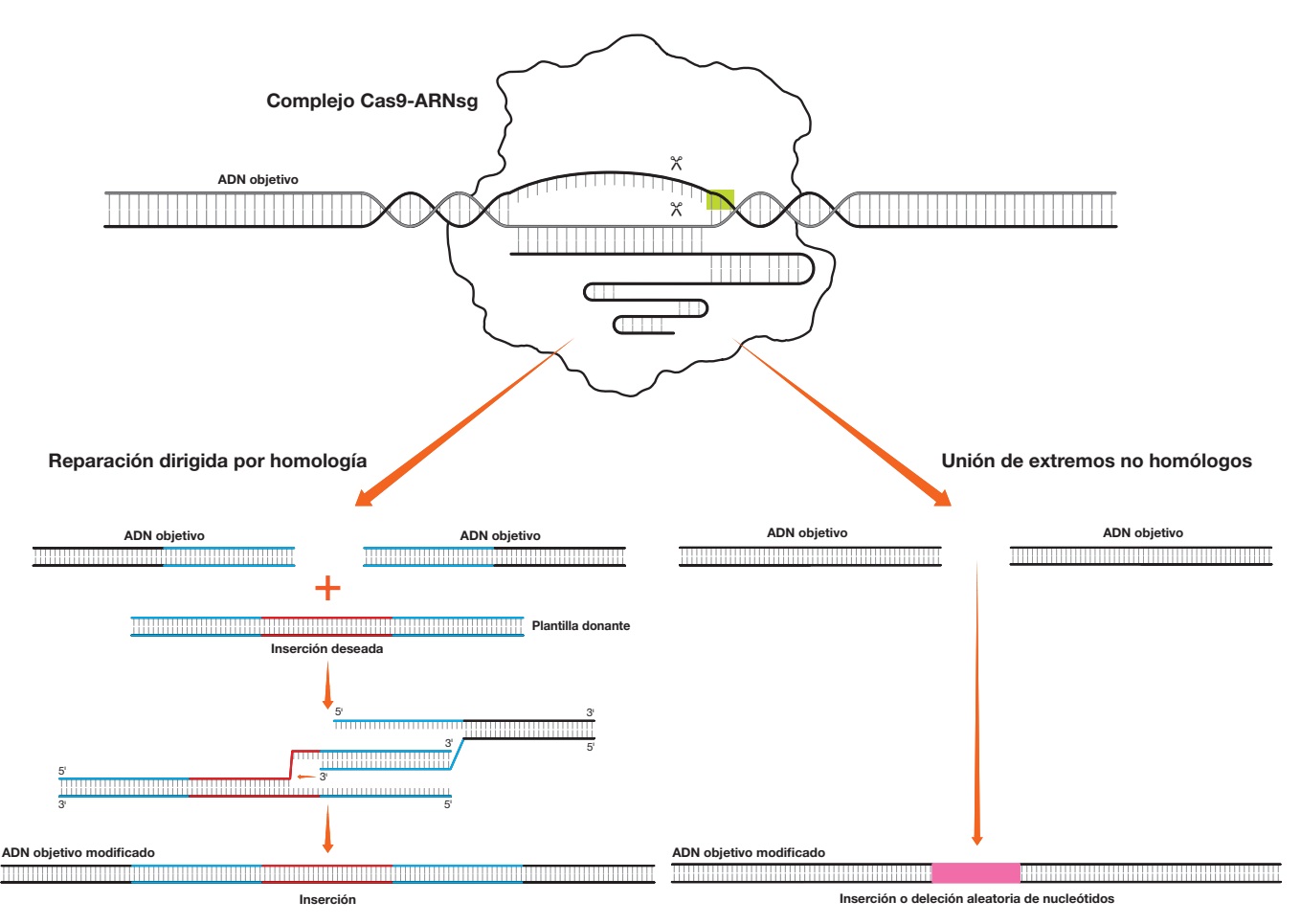

Fig. 4. Reparación del ADN mediante la reparación dirigida por homología (HDR) y la unión de extremos no homólogos (NHEJ).

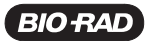

Los brazos de homología utilizados en la HDR pueden tener centenares de pares de bases o más. Para simplificar, en esta actividad vas a simular la HDR básica utilizando brazos homológicos mucho más cortos, de 15 pb. Diseñarás una secuencia de plantilla de ADN donante que podría utilizarse para insertar una sección de ADN en el sitio de corte que creaste en la tira de ADN 1.

- *1. Recupera los dos pedazos de la tira de ADN 1. Si todavía no has utilizado las tijeras para cortar la tira en el lugar de corte, hazlo ahora.*
- *2. Recorta la tira de plantilla de ADN donante y una tira de ADN en blanco.*
- *3. La región sombreada simula una secuencia de inserción de ADN no específica. En las casillas vacías a cada lado de la región sombreada y en las dos cadenas, escribe las secuencias de 15 pb que coinciden con las secuencias de nucleótidos a ambos lados del punto de corte de la tira de ADN 1. Estas secuencias de 15 pb son tus brazos de homología.*
- *4. Ahora tienes una plantilla de ADN donante completa.*
- *5. Utiliza unas tijeras para cortar los extremos sobrantes de la tira de plantilla donante.*
- *6. Coloca los trozos de la tira de ADN 1 directamente sobre las secuencias de nucleótidos de la tira de la plantilla donante de manera que los brazos de homología estén alineados y sólo pueda verse la secuencia de inserción. Pega los trozos con cinta adhesiva.*
- *7. Ahora tienes un trozo de ADN editado.*

Utiliza la tira de ADN en blanco junto con el resto de las piezas del modelo de papel para diseñar secuencias de plantilla donante con brazos de homología de 15 pb los cuales inducirán cada uno de los siguientes cambios en la tira de ADN 1 utilizando el ARNsg 1. Deberás incluir las secuencias de inserción necesarias, así como las secuencias del brazo de homología. Escribe las secuencias finales en la siguiente tabla. Subraya las regiones del brazo de homología.

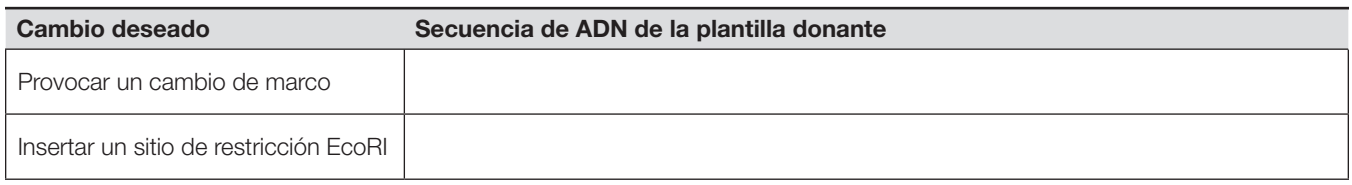

### *Preguntas de enfoque*

*A. Describe dos ventajas potenciales del usar HDR en vez de NHEJ en un experimento de edición de genes.*

*B. Describe dos ventajas potenciales de usar NHEJ en lugar de usar HDR en un experimento de edición de genes.*

*C. Explica cómo CRISPR-Cas9 junto con la HDR podría utilizarse para modificar un solo nucleótido; por ejemplo, cambiar una T por una A.*

*D. Además de insertar o intercambiar secuencias, se pueden eliminar secuencias cortas cerca de un sitio de corte usando el HDR. Reflexiona y describe una idea de cómo la secuencia de plantilla de ADN donante podría ser diseñada para causar tal eliminación. Utiliza recursos externos sobre la HDR según las necesites.*

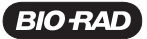

## Actividad 2

## Laboratorio de edición del gen *lacZ* mediante CRISPR

En esta actividad utilizarás CRISPR-Cas9 para cortar el ADN del cromosoma bacteriano dentro del gen *lacZ*, el cual codifica la enzima β-galactosidasa (β-gal). El gen *lacZ* forma parte del operón *lac*, un conjunto de genes que permiten a las bacterias utilizar la lactosa, un azúcar de la leche, como fuente de alimento. Convenientemente, β-gal también rompe el compuesto incoloro X-gal en dos partes, una de las cuales es de color azul intenso. Si las bacterias expresan β-gal en presencia de X-gal, se volverán azules. Durante décadas, los biólogos moleculares han utilizado el gen *lacZ* como sitio objetivo para la inserción de secuencias de ADN, ya que el color de la colonia bacteriana indica si fueron exitosos. Utilizarás esta clásica técnica de detección azul-blanco como un indicador visual de si has editado con éxito el gen *lacZ*.

### Información general

### *Edición de genes*

La edición de genes implica dos pasos: cortar el ADN de doble hebra en el lugar deseado y luego dirigir la reparación del ADN para producir el cambio de secuencia deseada. Cuando se corta el ADN cromosómico de una célula bacteriana, esta muere a menos que sea capaz de reparar el corte. Como has visto en la actividad anterior, las células pueden reparar las rupturas de doble cadena en el ADN de varias formas, incluyendo:

- Unión de extremos no homólogos (NHEJ): las proteínas específicas vuelven a unir los extremos de la ruptura en la doble hebra. Este proceso puede insertar o eliminar aleatoriamente una o más bases y puede causar mutaciones que pueden alterar la función o la expresión genética.
- Reparación dirigida por homología (HDR): las enzimas reparan la ruptura, utilizando una plantilla de ADN donante, que se requiere para la HDR. Los investigadores diseñan la plantilla de ADN donante, la cual puede incluir una secuencia deseada flanqueada en ambos lados por «brazos de homología» que coincidan con la secuencia anterior y posterior al corte. Durante la reparación se crea una cadena de ADN complementaria.

En esta actividad, utilizarás el método CRISPR-Cas9 para cortar el ADN cromosómico bacteriano en un lugar específico del gen *lacZ*. Después, aprovecharás la capacidad de las células para realizar la HDR y así provocar el cambio deseado en la secuencia *lacZ*. Para ello, debes proporcionar a las células grandes cantidades de plantilla de ADN donante, que incluye un inserto con un codón de parada que interrumpirá la función del gen.

### *El gen* lacZ *y la técnica de detección azul-blanco*

Un gen del operón *lac*, *lacZ* codifica una enzima llamada β-galactosidasa (β-gal), que cataliza la hidrólisis de la lactosa en sus azúcares componentes. La β-gal también puede hidrolizar un análogo del azúcar llamado X-gal, que produce un pigmento azul luego de ser hidrolizado. Las bacterias que expresan β-gal funcional se vuelven azules cuando se cultivan en presencia de X-gal, como se muestra en la Figura 5.

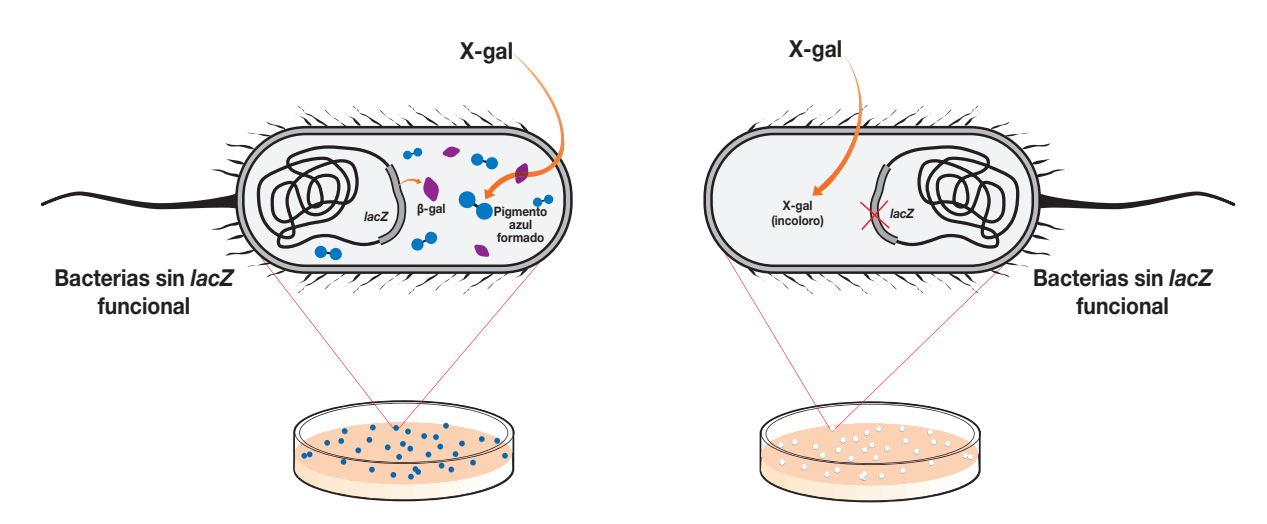

Fig. 5. La función de *lacZ* en la detección azul-blanco.

En la naturaleza, la lactosa induce la expresión del operón *lac*. Pero como el operón *lac* permite a las bacterias usar la propia lactosa como fuente de alimento, la consumen, lo cual detiene la expresión. Por lo tanto, para inducir la expresión continua de lacZ los científicos utilizan en el medio de crecimiento un análogo de la lactosa no hidrolizable llamado IPTG, para poder así inducir la expresión de β-gal.

### *La bacteria* E. coli

La cepa bacteriana que se te entregará al comienzo de este experimento, *E. coli* HB101-pBRKan, contiene naturalmente un gen *lacZ* funcional. Esta cepa en particular también ha sido diseñada para expresar Cas9, y cuenta con un plásmido que transporta los genes que permiten la HDR. En estas bacterias, la expresión del sistema de reparación del ADN HDR es controlada por un promotor inducible **Cas9 Cas9 Cas9 Cas9** por la arabinosa; cuando las bacterias se exponen a la arabinosa, expresan, o «activan», la maquinaria **A B C D** de reparación del ADN HDR. Solo entonces las células bacterianas pueden utilizar la plantilla de ADN **Repair system Repair system** donante para reparar las roturas de doble cadena. Al igual que muchas cepas de laboratorio de *E. coli*, las bacterias son modificadas para que no puedan realizar la NHEJ. Esto es por razones de seguridad.

Las células que han sido expuestas a la arabinosa conservarán las enzimas necesarias para la HDR, incluso si se transfieren a una placa sin arabinosa. Sus células hijas, sin embargo, no producirán enzimas de HDR a menos que sean expuestas a la arabinosa.

### *Plásmidos*

Las bacterias normalmente no producen el ARNsg y la plantilla de ADN donante necesarios para editar el **Blue No growth Blue White** gen *lacZ*. Introducirás el ARNsg y/o la plantilla de ADN donante transformando las bacterias con uno de los dos plásmidos:

- pLZDonor (control): incluye una secuencia de la plantilla de ADN donante que será utilizada por la maquinaria de HDR para establecer rupturas de doble hebra en el ADN. La plantilla de ADN donante **Palindromic segments Transcription Hairpin loop** incluye una secuencia de inserción, que se insertará en el gen *lacZ* y deteriorará su función
- **e** pLZDonorGuide: incluye tanto la secuencia de la plantilla de ADN donante de pLZDonor como una secuencia que codifica el ARNsg. Una vez transcrito, el ARNsg dirigirá a Cas9 hacia el corte del *lacZ* **GCAACTTCGCAGGCTTTAATGCGAAGTTGC CGUUGAAGCGU**

Ambos plásmidos también portan un gen que confiere resistencia al antibiótico espectinomicina (SPT). **A U**

## Parte 1. Responder a las preguntas previas al laboratorio

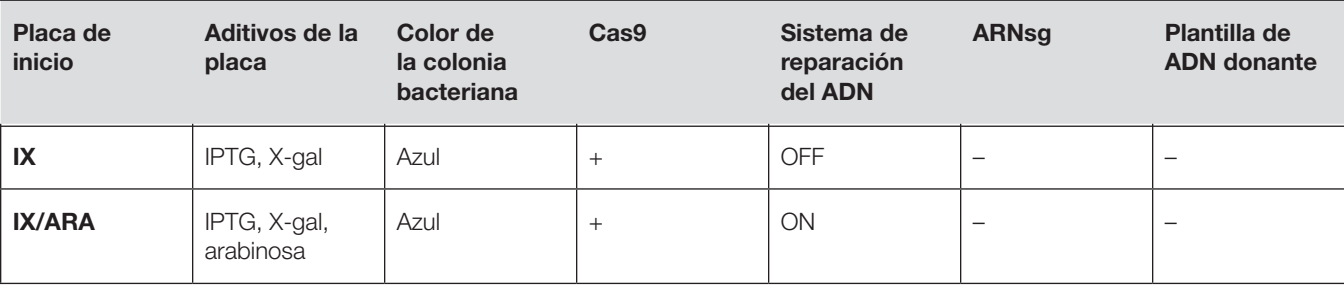

Tabla 2. Condiciones de la placa de inicio.

*A. Usando las pruebas de la Tabla 2, explica utilizando oraciones completas por qué las colonias bacterianas en las placas de inicio son azules.*

*B. Si las bacterias de las placas de inicio NO tuvieran un gen* lacZ *en funcionamiento, ¿de qué color esperarías que fueran las colonias?*

*C. Explica cómo las diferencias entre las placas de inicio IX y IX/ARA pueden influir en la edición en la actividad de laboratorio.*

La Tabla 3 enumera las cuatro muestras experimentales (A, B, C y D) con las que se trabajarás, así como las condiciones en las que se cultivarán. Durante la actividad, cada muestra se transformará con los plásmidos indicados en la columna Plásmidos.

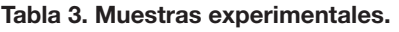

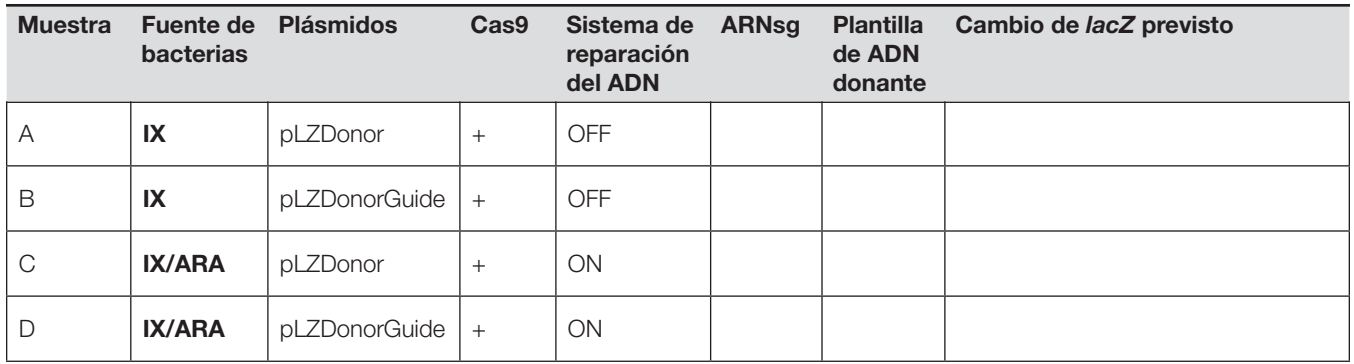

*D. Según el plásmido que se agregará a cada muestra, completa las columnas de ARNsg y ADN donante con «+» o «–» para indicar qué componentes tendrán estas bacterias.*

### *E. Predice los cambios que pueden producirse en el gen* lacZ *durante la actividad de laboratorio para cada muestra. Anota tus respuestas en la Tabla 3.*

Tras la transformación, cada muestra se extenderá en placas de agar LB que contengan aditivos y se incubará para permitir la formación de colonias.

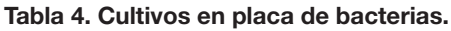

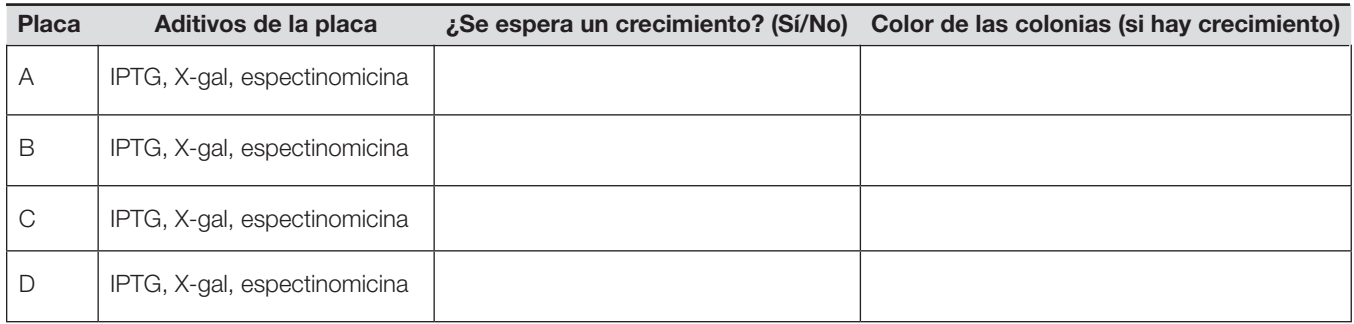

*F. Basándote en tus respuestas a las preguntas anteriores, completa la Tabla 4 con tus predicciones sobre si habrá crecimiento bacteriano en cada placa.*

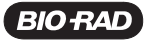

## Parte 2. Realiza la edición de genes

#### Estación de trabajo de los estudiantes

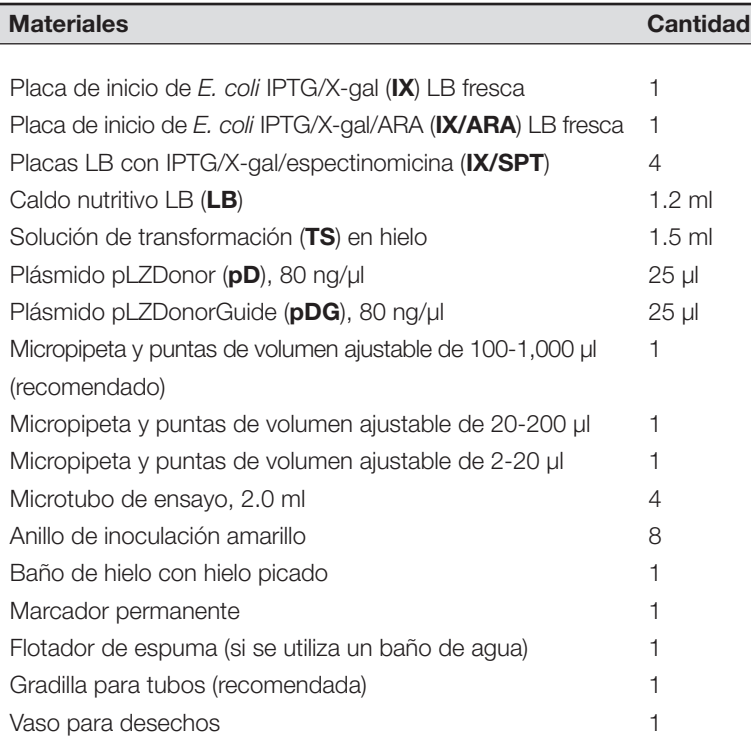

#### Estación de trabajo común

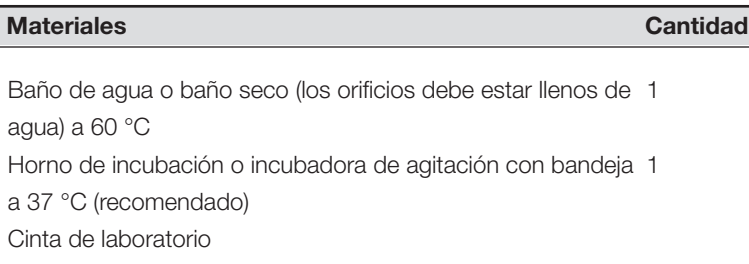

### *Protocolo*

- *1. Etiqueta cuatro tubos de microcentrífuga de 2.0 ml A–D y colócalos en hielo.*
- 2. Añade 250 μl de solución de transformación *helada (TS) a cada tubo. Colócalos de nuevo en el hielo.*
- 3. Utilizando un nuevo anillo de inoculación, la modernada es <sup>5 colonias</sup> *recoge cinco colonias de la placa de IPTG/X-gal (IX).*

 *Remueve el anillo en el tubo A durante al*  IX *menos 1 min hasta que todas las bacterias*  se dispersen en la solución. No debe quedar *ninguna bacteria en el anillo. Coloca inmediatamente el tubo en el hielo.* 250 µl

- *4. Repite el paso 3 para el tubo B con un nuevo*  A B*anillo.*
- 5. Con un nuevo anillo, recoge cinco colonias de *la placa IPTG/X-gal/Ara (IX/ARA).*

Agita el anillo en el tubo C durante al menos 1 min hasta que todas las bacterias se dispersen en la solución. *No debe quedar ninguna bacteria en el anillo.* Coloca inmediatamente el tubo en el hielo.

- 6. Repite el paso 5 para el tubo **D** con una nuevo *anillo.* A B C D
- 7. Con una nueva punta de pipeta, añade 10 μl de plásmido pLZDonor (**pD**) al tubo **A**. Cierra el tubo,  $\parallel$ agita tres veces para mezclar y colócalo en hielo.

 *Utilizando una punta de pipeta nueva, repite con el tubo C.*

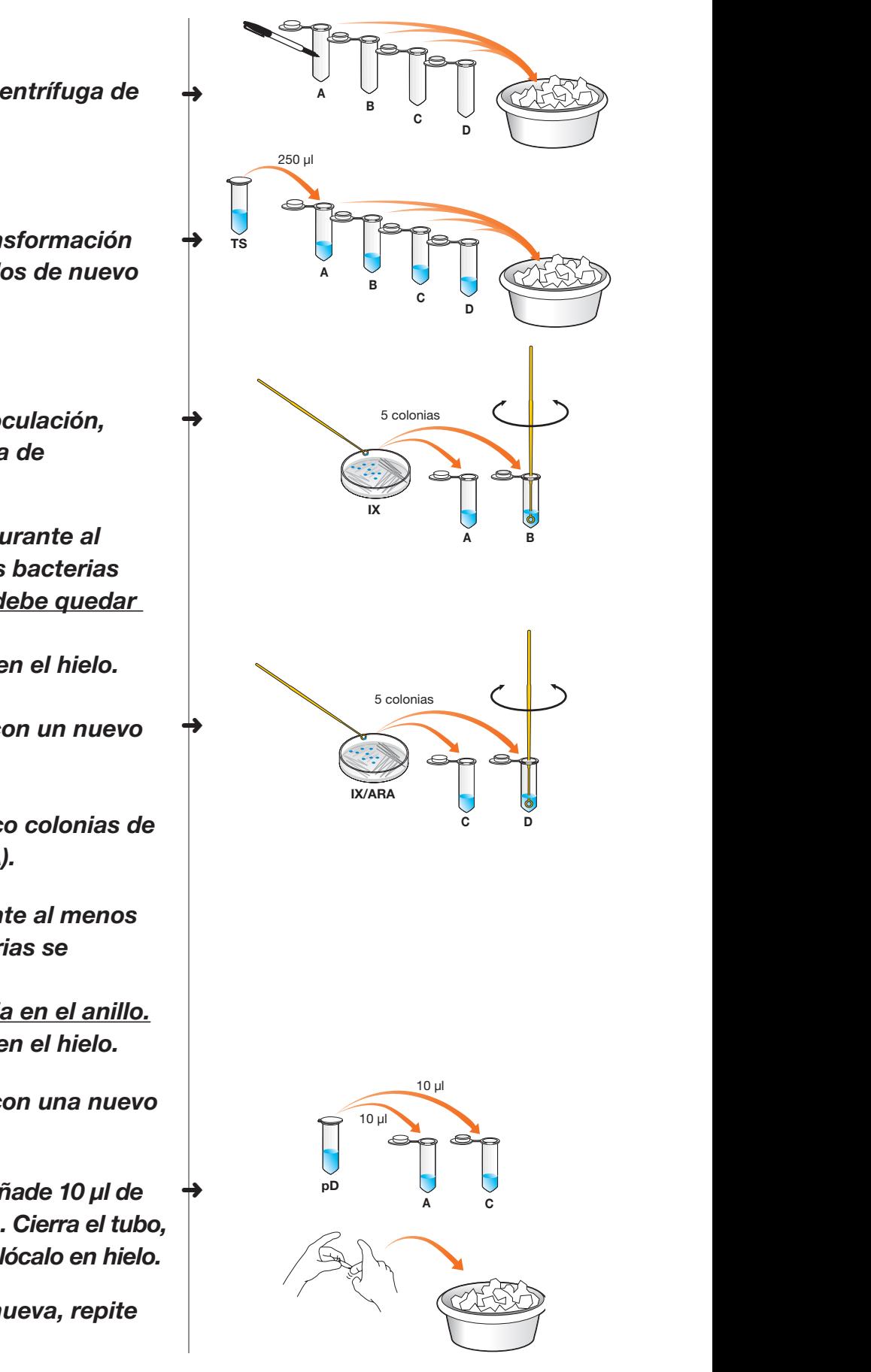

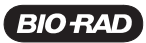

8. Con una nueva punta de pipeta, añade 10 μl *de plásmido pLZDonorGuide (pDG) al tubo B.*  10 µl Cierra el tubo, agita tres veces para mezclar y colócalo en hielo. A B C D

> *Utilizando una punta de pipeta nueva, repite con el tubo D.*

- *9. Incuba en hielo durante al menos 10 min.* A
- 10. Pon los tubos <u>que están en el hielo</u> en el baño de agua o en el baño seco. (Repair system "off") A

Calienta a 60 °C durante <u>50 seg. exactamente</u>. *Asegúrate de que el fondo de los tubos esté*  en contacto con el agua.

- *11. Coloca nuevamente los tubos en hielo durante 2 min. A continuación, transfiérelos a la*  IX/ARA <sup>A</sup> <sup>C</sup> <sup>B</sup> <sup>D</sup> gradilla para tubos.
- *12. Con una nueva punta de pipeta, añade 250 μl de caldo nutritivo LB a cada tubo. Cierra cada*  tubo y agítalos suavemente tres veces para mezclarlos. Deja a temperatura ambiente *durante 20 min o toda la noche.*

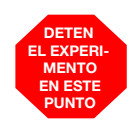

 *Deten el experimento en este*  punto. Pregunta al profesor si debes *realizar los siguientes pasos ahora o hasta mañana.*

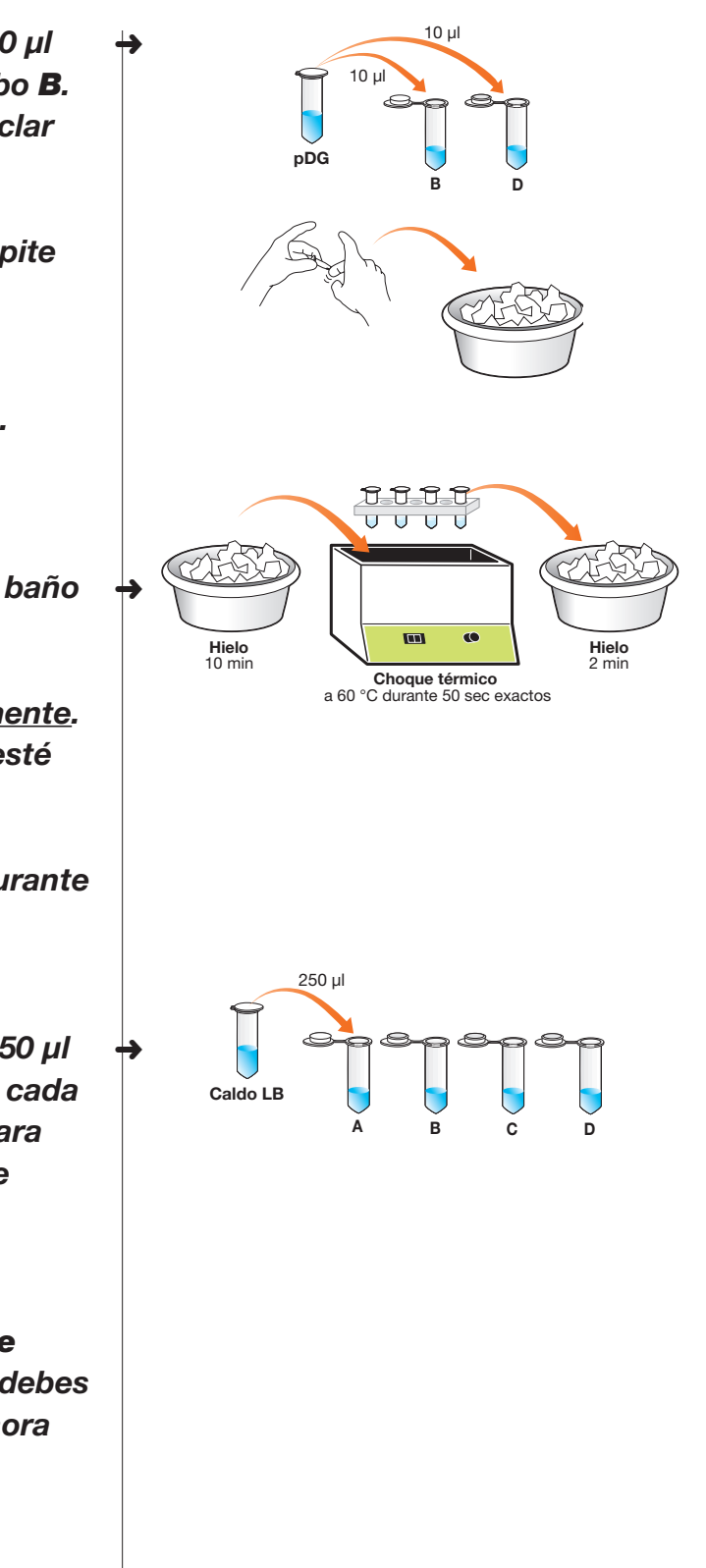

Guía del estudiante

- 13. Cerca de los bordes, etiqueta el fondo de *cuatro placas IX/SPT A-D. Añade tus iniciales* y la fecha. C District the Contract of the Contract of
	- 14. Agita suavemente el tubo A para volver a suspender las bacterias. Con una nueva *punta de pipeta, añade 100 μl de muestra A a la placa A.* A B C D a susp contractor of the contractor is bacterias. Con
	- 15. Con una nuevo anillo de inoculación, distribuye  $\rightarrow$ el líquido uniformemente en la placa **A**. Gira *la placa varias veces durante el proceso.* No perfores ni golpees la superficie del agar. (Repair system "on") <del>c</del>ı ilyul  $\mathbf{A} \mathbf{B}$  and  $\mathbf{A} \mathbf{B}$  and  $\mathbf{A} \mathbf{B}$ as veces durante el proceso
		- 16. Usando una punta de pipeta y un anillo de **Artía e Santa** inoculación nuevos cada vez, repite los pasos *14 y 15 para las muestras B–D.* IX/ARA Starter Plate
		- 17. Cubre, apila, pega y etiqueta las placas. Incuba  $\rightarrow$ las placas boca abajo a 37 °C durante 24 horas **durato da Blue White White** *o a temperatura ambiente durante 2-3 días.* 5 colonias 5 colonias
		- *18. Después de la incubación, comprueba el desarrollo del color de las placas. Si no se*  pueden distinguir las colonias azules de las *blancas, refrigera las placas a 4 °C durante 1–5*  días hasta que la diferencia de color se pueda *ver fácilmente.*

#### Contar las colonias y analizar los resultados ar lae coloniae y analizar loe roeultadoe $\qquad \qquad$

Cuenta las colonias azules y blancas en tus placas y anota los números en la Tabla 5. Utiliza un marcador permanente para marcar un punto en la parte inferior de la placa debajo de cada colonia a medida que las cuentas. Si hay demasiadas colonias en una placa para contarlas, divide tu placa en cuadrantes y cuenta las colonias siguiendo los pasos 19 y 20.

19. En la parte inferior de cada placa, utiliza una de <del>p</del> *regla y un marcador permanente para dividir la placa en cuadrantes iguales.*

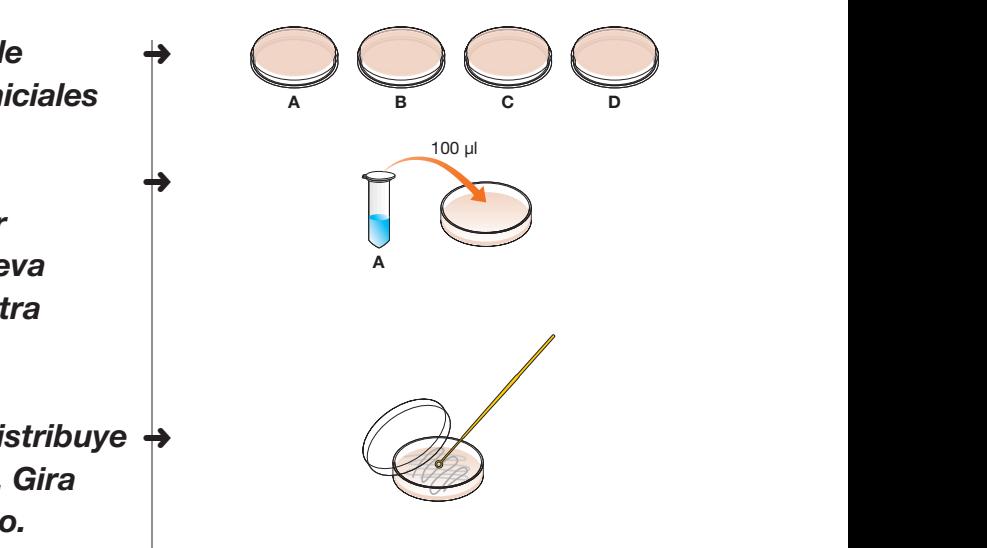

➜

➜

➜

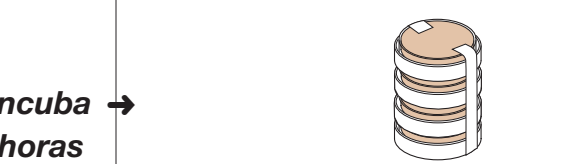

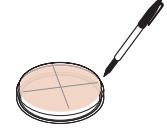

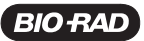

20. Cuenta las colonias azules y blancas en un *cuadrante. Utiliza un marcador permanente para marcar un punto en la parte inferior de*  A B C D *la placa debajo de cada colonia a medida que*  A *las cuentas. Multiplica el número de colonias que has contado en un cuadrante por cuatro y registra tus datos en la Tabla 5.* 

Repite la operación para cada placa. IX Starter Plate

### *¡Nota importante!*

Antes de continuar, pregunta a al profesor si debes guardar tus placas para su uso posterior el análisis de genotipos.

#### Tabla 5. Datos de recuento de colonias.

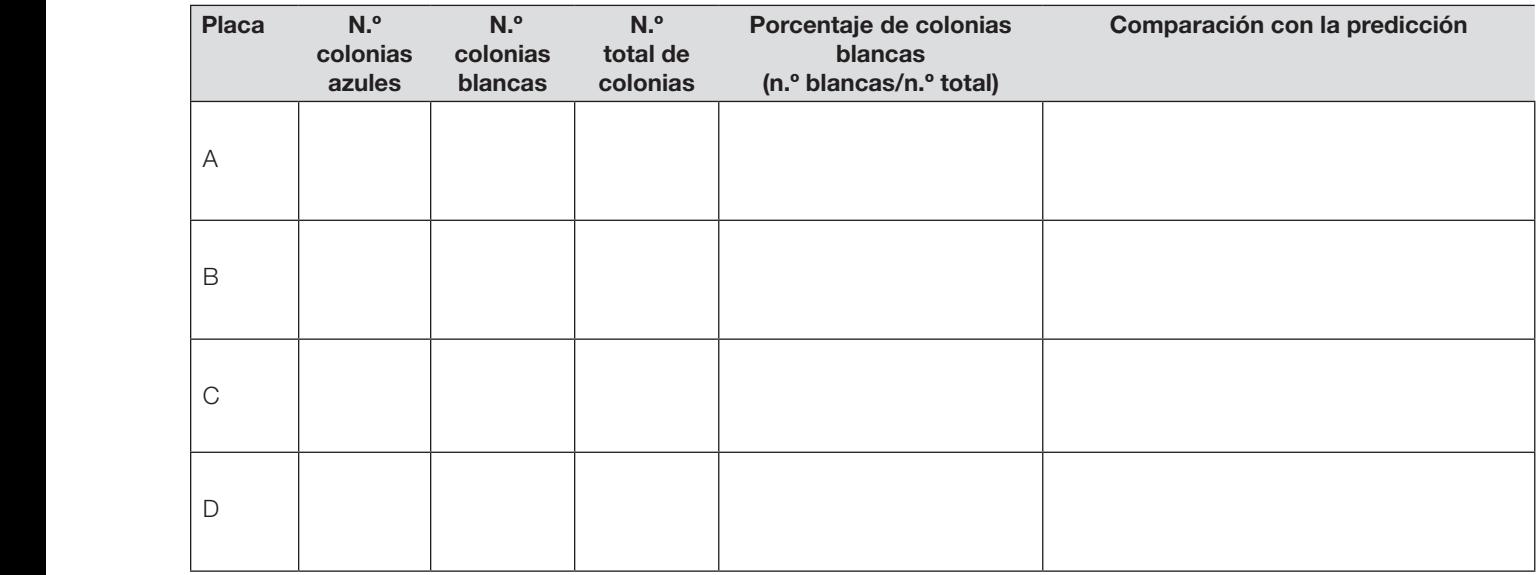

➜

*21. Calcula el número total de colonias para cada placa y anota los resultados en la Tabla 5.*

*22.Para cada placa, calcula el porcentaje de colonias blancas totales.*

*23. Compara tus predicciones de la Tabla 4 con tus resultados. Anota y describe las coincidencias y diferencias en la Tabla 5. Para cada diferencia, proporciona una explicación.*

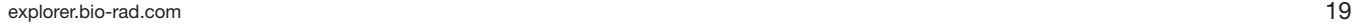

## Parte 3. Responder a las preguntas posteriores al laboratorio

*A. Explica cómo el color de la colonia puede utilizarse como evidencia del estado del gen* lacZ *en las bacterias.*

*B. ¿Qué placas muestran evidencia de que el gen* lacZ *ha sido cortado por Cas9?*

*C. De las placas que muestran evidencia de que el gen* lacZ *ha sido cortado, ¿cuáles muestran también evidencia de que el corte del ADN ha sido reparado? Ten en cuenta que reparar el ADN no implica reparar la función de un gen.*

*D. ¿Qué le ocurre a una bacteria si no se repara una ruptura de doble hebra del ADN?*

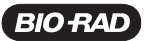

*E. Es posible que alguna de tus placas tenga pocas colonias o ninguna. Escribe un argumento apoyado por las pruebas de tus resultados sobre por qué no crecieron las colonias. Incluye la justificación del por qué tus pruebas apoyan tu argumento.*

*F. Si tienes algún resultado inesperado, enuméralo aquí y proporciona una hipótesis acerca de cómo ocurrió.*

*G. Describe al menos otros dos experimentos que podrían llevarse a cabo para verificar que que la modificación de genes cromosómicos ha ocurrido en las bacterias.*

## Actividad principal

## Identificación y análisis bioinformático de los sitios objetivo de Cas9

La capacidad del sistema CRISPR-Cas9 para editar genomas de manera precisa y permanente tiene implicaciones importantes en el tratamiento de enfermedades. Algunas enfermedades, tales como la arteriopatía coronaria, la anemia de células falciformes y la fibrosis quística, son causadas por mutaciones genéticas. Una terapia basada en CRISPR que pueda editar el ADN genómico de las células podría corregir esas mutaciones.

A pesar de que este tipo de terapia es prometedora, no es tan clara como puede parecer a primera vista. Al igual que con cualquier terapia, existen riesgos que deben analizarse y comprenderse antes de hacer pruebas en humanos. Por ejemplo, cuando se edita un gen o una secuencia de ADN distinta del objetivo previsto, los efectos de esta pueden ser nocivos en un organismo. Estos tipos de riesgo nunca pueden eliminarse por completo, pero deben evaluarse sus probabilidades y las condiciones en las que pueden producirse.

Uno de los primeros pasos en el diseño de una terapia basada en CRISPR es la identificación de una estrategia de edición genética y la selección de un sitio objetivo de Cas9 de corte. En esta actividad, investigarás la base genética de una enfermedad y explorarás una estrategia de edición genética basada en CRISPR, para reemplazar, insertar o eliminar una secuencia. A continuación, identificarás posibles sitios objetivo de Cas9 y utilizarás la herramienta de búsqueda de alineación local básica (BLAST) del Centro Nacional de Información Bioinformática (NCBI, parte de los Institutos Nacionales de Salud, NIH) para buscar secuencias similares en el genoma humano. Utilizando estos datos, analizarás los posibles sitios objetivo de Cas9 para con el fin de detectar los riesgos de los efectos fuera del objetivo e identificar el candidato más prometedor para una terapia basada en CRISPR.

## Parte 1. Identificar y catalogar las secuencias objetivo

*1. Lee la información general sobre la enfermedad que estás investigando.*

Debate con tu grupo y responde a las preguntas de lectura relacionadas con la enfermedad.

*2. Escanea la secuencia de ADN provista e identifica todas las posibles secuencias objetivo de Cas9.*

Considera lo siguiente:

- Un sitio objetivo de Cas9 incluye una secuencia de protoespaciador de 20 nucleótidos seguida de una secuencia PAM apropiada (5'-NGG) en la dirección 5' a 3'. Por lo tanto, una secuencia objetivo tiene una longitud de 23 nucleótidos
- Buscar primero las secuencias PAM puede acelerar el proceso
- Las secuencias objetivo pueden encontrarse en cualquier cadena de ADN, pero siempre en la dirección 5' a 3'
- *3. Selecciona 2-4 secuencias objetivo candidatas para investigarlas.*

 Anota cada secuencia en la tabla siguiente, utilizando la siguiente convención de nomenclatura: Nombre del gen abreviatura-tus iniciales-#. Por ejemplo, GENE9-TRP-1.

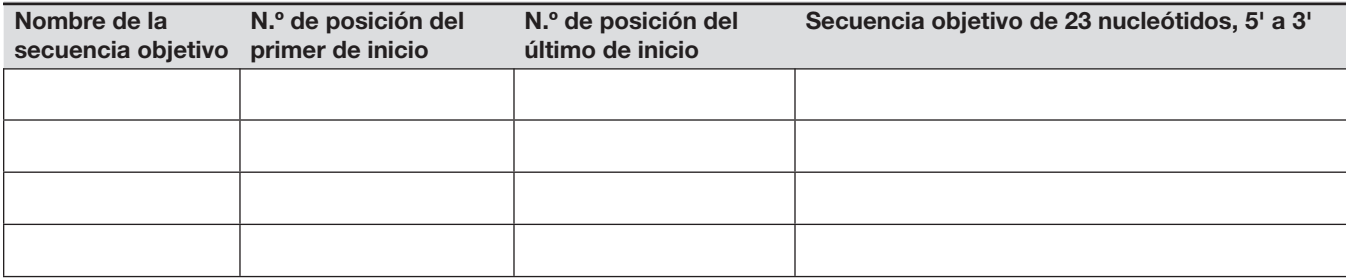

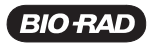

### Parte 2. Realiza la búsqueda BLAST de las secuencias fuera del objetivo

Una secuencia objetivo completa o parcial de Cas9 puede encontrarse a veces en otra parte del genoma humano, por lo que un ARNsg diseñado contra ese sitio puede guiar a Cas9 para cortar sitios fuera del objetivo. Utilizarás el software bioinformático BLAST para encontrar genes con secuencias que coincidan total o parcialmente con los sitios objetivo que seleccionaste previamente.

### *1. Prepara tu tabla de resultados.*

 Utiliza la tabla de resultados de bioinformática proporcionada en la guía del estudiante o vuelve a crearla en una hoja de cálculo.

### *2. Realiza una búsqueda en BLAST.*

 La interfaz de BLAST cambia con frecuencia. Es posible que las siguientes instrucciones y capturas de pantalla difieran ligeramente de tu experiencia en el sitio.

- *2.1. Visita blast.ncbi.nlm.nih.gov*. *Este sitio web está en inglés solamente. Las traducciones se especifican entre paréntesis para una mejor comprensión.*
- *2.2. Haz clic en Nucleotide BLAST [Nucleótido BLAST]. Copia la secuencia objetivo de tu tabla y pégala en Enter Query Sequence [Introducir secuencia de consulta].*

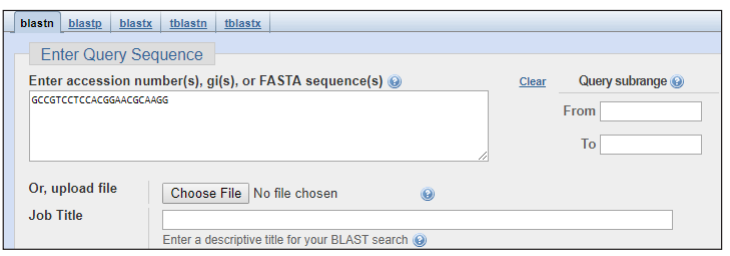

 *2.3. En Choose Search Set [Seleccionar el conjunto de búsqueda] > Database [Base de datos], selecciona Human RefSeqGene sequences (RefSeq\_Gene) [Secuencias Human RefSeqGene (RefSeq\_Gene)].*

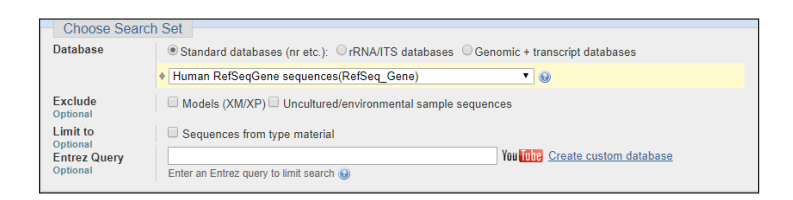

 *2.4. Selecciona Show results in a new window [Mostrar resultados en una nueva ventana] y haz clic en BLAST.*

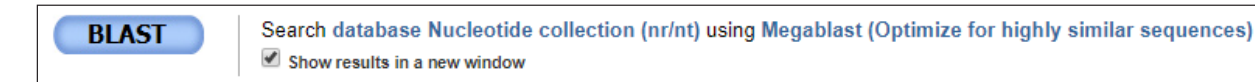

 *2.5. La búsqueda BLAST puede tardar unos minutos en completarse, dependiendo del volumen de uso del servidor. Una vez completada, aparece una pantalla similar a la siguiente.* 

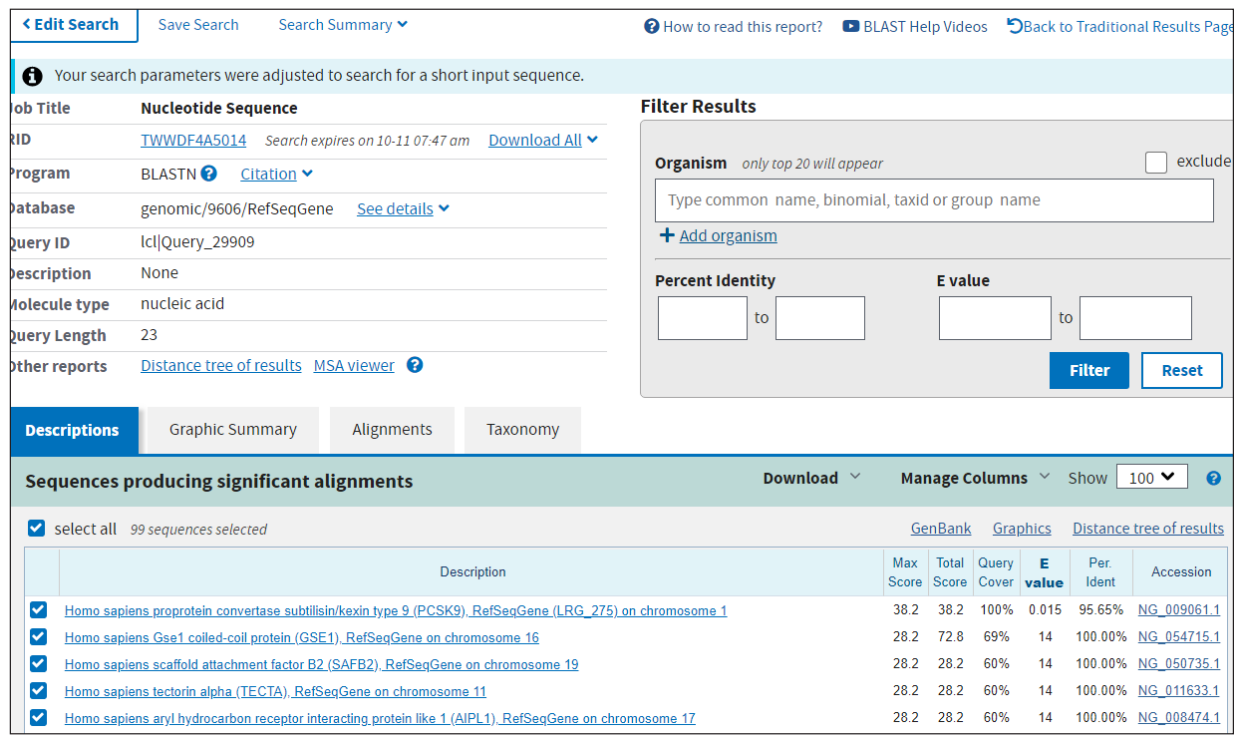

- *3. Revisa los resultados de la búsqueda BLAST.*
	- *3.1. Uno de los primeros resultados debe ser una coincidencia exacta para su consulta en el gen con el que estás trabajando. Haz clic en el enlace de la descripción y revisa la información proporcionada. A continuación, vuelva a la página de resultados de BLAST.*
	- *3.2. Haz clic en los demás enlaces de la lista de resultados para orientarte en la información proporcionada. A continuación, vuelva a la página de resultados de BLAST.*

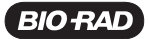

 *3.3. Selecciona todas las secuencias (select all [seleccionar todo]), haz clic para abrir la pestaña Alignments [Alineaciones], y selecciona Alignment view [Vista de alineación] > Query-anchored [Anclaje de la consulta] con letras para las identidades.*

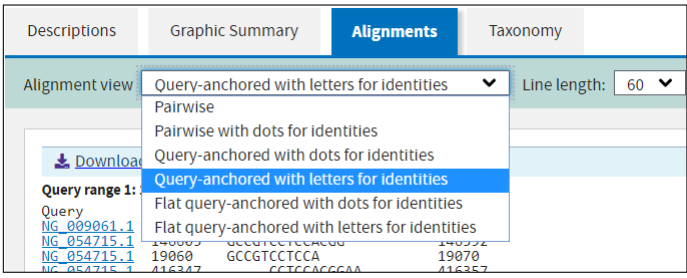

### *3.4. Revisa la información de la secuencia.*

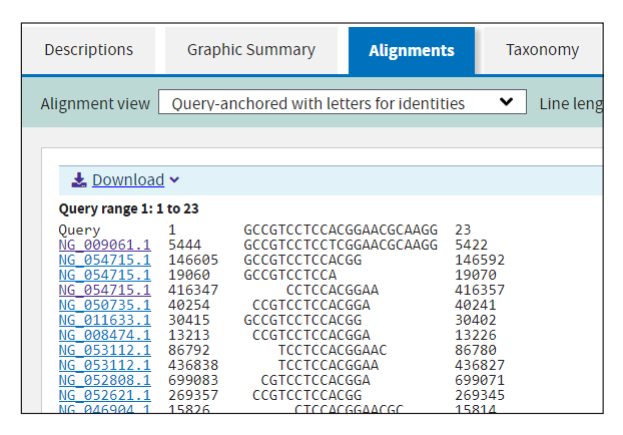

- *a. Tu secuencia (Query [Consulta]) aparece en la parte superior de los resultados para que tu consulta resulte más fácil. Las filas restantes muestran las secuencias de nucleótidos de los genes que coinciden total o parcialmente con tu secuencia de consulta.*
- *b. Los enlaces de la izquierda son los números de acceso de los genes de referencia. Cada gen de la base de datos tiene su propio número de acceso.*
- *c. A la derecha de cada número de acceso se encuentra la posición inicial de la secuencia de alineación seguida de la secuencia y el número del nucleótido en la posición final. La mayoría de las secuencias de alineación no coincidirán con la longitud completa de la secuencia de consulta.*
- *3.5. Uno de los primeros resultados debe coincidir exactamente con tu consulta y estar ubicado en el gen con el que estás trabajando. Haz clic en el número de acceso. Asegúrate de que la información proporcionada para esta comparación sea correcta (que coincida con el gen con el que está trabajando). Si no coincide exactamente, asegúrate de que tu secuencia de consulta es correcta.*
- *4. Anota tus resultados.*
	- *4.1. En tu tabla de resultados bioinformáticos, registra cinco resultados de alineación (o tantos como sea posible si hay menos de cinco) cuyas secuencias incluyan la secuencia PAM 5<sup>I</sup> -NGG alineada con la de la secuencia de consulta, donde N es un nucleótido cualquiera. Utiliza el enlace del número de acceso para obtener información adicional para llenar la tabla. Puede haber varios resultados para un mismo número de acceso.*
	- *4.2. Resalta cualquier coincidencia de alineación exacta en genes distintos de tu objetivo deseado.*
	- *4.3. Marca con un círculo la(s) secuencia(s) de alineación más larga(s) que no sea(n) tu objetivo previsto.*
- *5. Repite los pasos 2-4 para cada una de tus secuencias objetivo.*

### *Preguntas de enfoque*

*A. ¿Por qué pueden darse varios resultados del mismo número de acceso?*

*B. ¿Cómo puede una alineación exacta coincidir con un sitio de corte fuera del objetivo?*

*C. ¿La presencia de coincidencias de alineación indica un mayor o menor riesgo de efectos fuera de objetivo?*

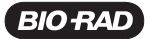

## Parte 3. Evaluar las secuencias objetivo candidatas

Dado que la secuencia del ARNsg determina el lugar en el que Cas9 corta el ADN, este puede cortar el ADN en cualquier lugar en el que encuentre una secuencia complementaria, incluso en lugares no deseados. Estos cortes no deseados se denominan «fuera del objetivo». Los experimentos han demostrado que Cas9 corta a veces el ADN, incluso cuando hay discrepancias entre el ARNsg y las secuencias de ADN. Esto significa que las secuencias de ADN que solo coinciden parcialmente con el ARNsg, tienen el potencial de ser sitios de corte fuera del objetivo, aun cuando la secuencia PAM siga siendo necesaria. En general, cuantos más desajustes haya entre una secuencia de ADN y el ARNsg, menos será la probabilidad de que Cas9 haga el corte.

*1. Desarrolla tres criterios que se puedan utilizar para clasificar los sitios objetivo candidatos según su seguridad para el uso terapéutico. Utiliza los resultados de la alineación que has recogido en tu búsqueda BLAST así como la información que has considerado de las lecturas y las preguntas de enfoque al seleccionar los criterios. Para cada criterio, explica cómo te ayudará a evaluar un posible sitio objetivo.*

*2. Utiliza tus criterios para evaluar y clasificar los sitios objetivo candidatos que seleccionaste en la Parte 1, paso 3. Escribe un argumento acerca de cuál sitio candidato es la mejor opción para tu aplicación terapéutica, basándote en tu evaluación, y desccribe cuál es la razón para ello.*

### *Preguntas de enfoque*

*A. Si tuvieras que seguir evaluando los sitios objetivo candidatos para su uso en una terapia, ¿cuáles son dos datos o experimentos adicionales que te ayudarían?*

*B. ¿Qué problemas de salud podrían surgir de la actividad CRISPR-Cas9 fuera del objetivo?*

*C. ¿Cómo decidirías si el riesgo de actividad fuera del objetivo de una terapia CRISPR-Cas9 es lo suficientemente bajo como para considerarla segura?*

*D. ¿Deberían considerarse los efectos fuera del objetivo para los experimentos CRISPR no terapéuticos en el laboratorio? Explica por qué sí o no.*

*E. ¿Crees que debería haber diferencias entre la manera en que se evalúa el riesgo fuera del objetivo para las terapias basadas en CRISPR y para los experimentos CRISPR en laboratorio?*

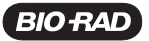

## Enfermedad arterial coronaria

### *Información general*

Las enfermedades cardiovasculares son la principal causa de muerte en todo el mundo, cobrándose más de 17 millones de vidas anualmente. Un tipo de enfermedad cardiovascular, la enfermedad arterial coronaria (EAC), en la que los vasos sanguíneos cercanos al corazón se estrechan debido a la acumulación de placas, causa la muerte a casi 8 millones de personas cada año. Se ha demostrado que la reducción de los niveles de colesterol de lipoproteínas de baja densidad (LDL) disminuye eficazmente el riesgo de EAC. Los receptores LDL (LDLR) del hígado eliminan las LDL del plasma sanguíneo. Sin embargo, los niveles de LDLR se ven reducidos por la proproteína convertasa subtilisina/kexina tipo 9 (PCSK9), una proteasa de serina que se une a los receptores y los degrada (Fig. 6). Las personas con mutaciones en el gen *PCSK9* suelen tener niveles más bajos de colesterol LDL, probablemente porque tienen niveles más altos de los receptores que eliminan las LDL.

### *Estrategia de la terapia de edición genética*

Uno de los objetivos de la terapia de edición genética puede ser la reducción o eliminación de la función de la enzima PCSK9. Una estrategia consiste en interrumpir el gen realizando un corte en el exón 1 y permitiendo que se produzca la unión de extremos no homólogos (NHEJ). Esta estrategia reduciría los niveles de la enzima PCSK9 funcional en el hígado, lo cual disminuiría la degradación de los receptores LDL, para así permitir una mayor eliminación del colesterol LDL del torrente sanguíneo.

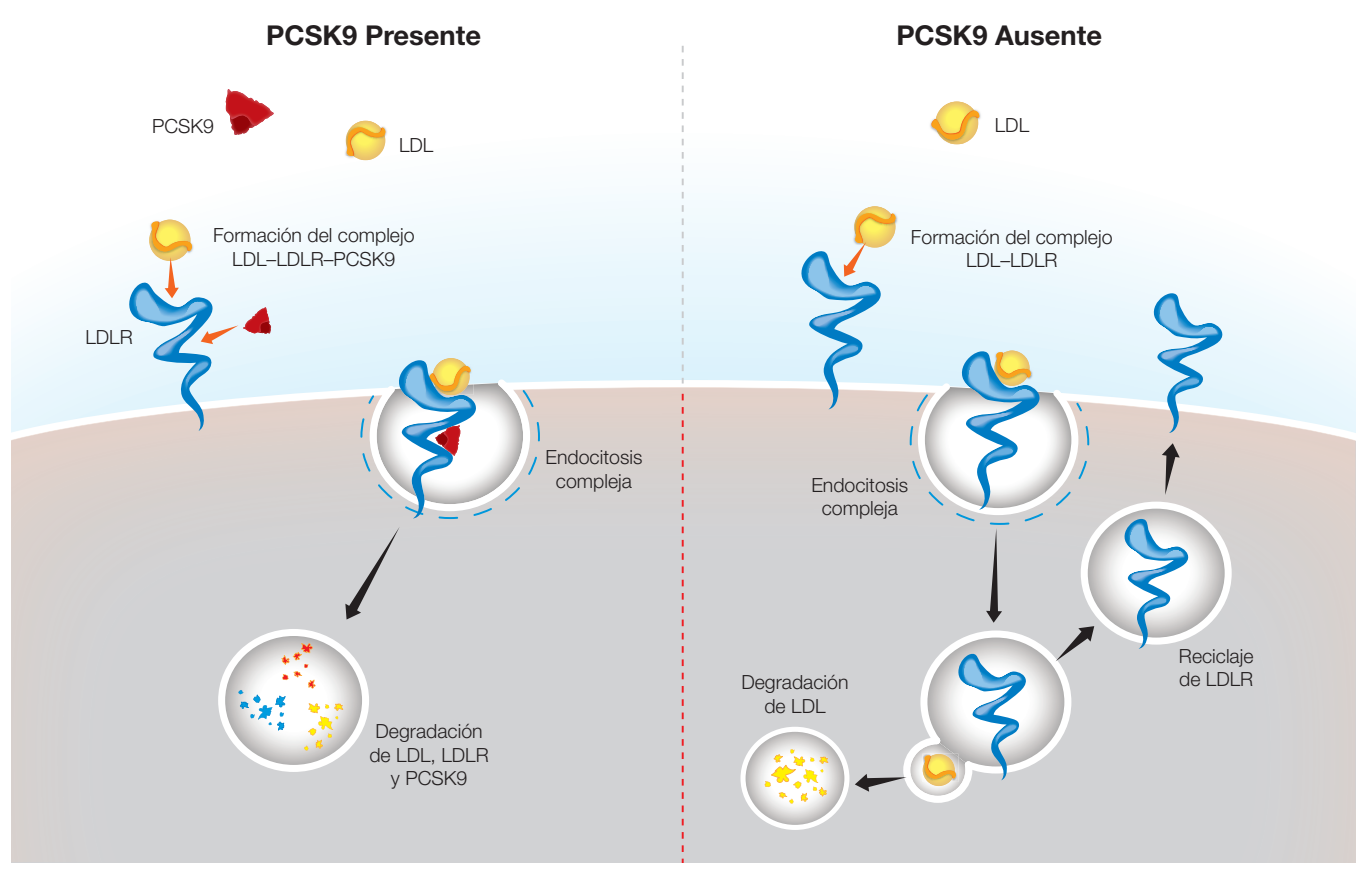

Fig. 6. Degradación de LDL en presencia y ausencia de PCSK9.

### *Preguntas de enfoque*

*A. Describe cómo la interrupción de la* PCSK9 *afectaría a la expresión génica. Dibuja un modelo que ilustre tu descripción.*

*B. Describe dos ventajas y dos desventajas potenciales al administrar una terapia de este tipo sólo a las células del hígado.*

*C. ¿Es esta estrategia de edición genética un ejemplo de sustitución, inserción o eliminación de una secuencia?*

### *Información sobre la secuencia del gen* PCSK9

*Número de acceso al gen: NG\_009061.1 Referencia del gen: Homo sapiens proprotein convertase subtilisin/kexin type 9 Abreviatura del gen:* PCSK9

La secuencia que se muestra a continuación es un extracto del exón 1 de *PCSK9* en la posición de nucleótidos 5,387 a 5,446. uencia que se muestra a continuación es un extracto del exón 1 de PCSK9 en la posición d

**5387 5'-**GGACGAGGACGGCGACTACGAGGAGCTGGTGCTAGCCTTGCGTTCCGAGGAGGACGGCCT**-3' 5446 3'**-CCTGCTCCTGCCGCTGATGCTCCTCGACCACGATCGGAACGCAAGGCACCTCCTGCCGGA**-5'**

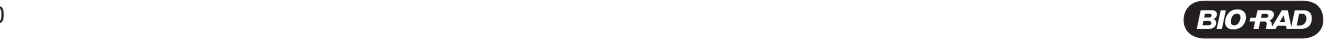

## Enfermedad de células falciformes

### *Información general*

La enfermedad de células falciformes es un trastorno sanguíneo hereditario en el cual los glóbulos rojos de una persona adquieren una forma de hoz, lo que aumenta el riesgo de que se formen coágulos de sangre. Cuando nos raspamos una rodilla o nos cortamos un dedo, se forman coágulos de sangre externos para crear una costra sobre la herida y favorecer la curación. Sin embargo, cuando se forman coágulos internos, estos pueden bloquear los vasos sanguíneos y causar dolor o incluso la muerte. Aproximadamente 100,000 personas mueren cada año por complicaciones de la enfermedad de células falciformes.

La enfermedad de células falciformes es causada por un polimorfismo de un solo nucleótido (SNP) en el gen de la hemoglobina B *(HBB)* llamado rs334. Las personas homocigóticas para la adenina en el rs334 producen hemoglobina normal, mientras que las homocigóticas para la timina en el rs334 producen hemoglobina falciforme y padecen la enfermedad. Los individuos heterocigotos no muestran síntomas de la enfermedad y tienen una mayor resistencia a la malaria, lo que aumenta su aptitud evolutiva en las regiones donde la enfermedad es común.

### *Estrategia de la terapia de edición genética*

El objetivo de la terapia de edición genética para la enfermedad de células falciformes es permitir la expresión de hemoglobina funcional no falciforme. Los glóbulos rojos, que son portadores de hemoglobina, se forman a partir de células madre hematopoyéticas en la médula ósea (Fig. 7). Una posible estrategia de terapia génica consiste en extraer células madre hematopoyéticas de un paciente, editar el gen *HBB* en esas células y reintroducirlas en el paciente. El uso de las células propias del paciente reduce en gran medida la posibilidad de rechazo por parte del sistema inmunitario del paciente. La edición genética basada en CRISPR se utiliza para sustituir la timina por la adenina en el rs334, realizando un corte cerca del SNP e introduciendo la secuencia correcta mediante recombinación dirigida por homología (HDR).

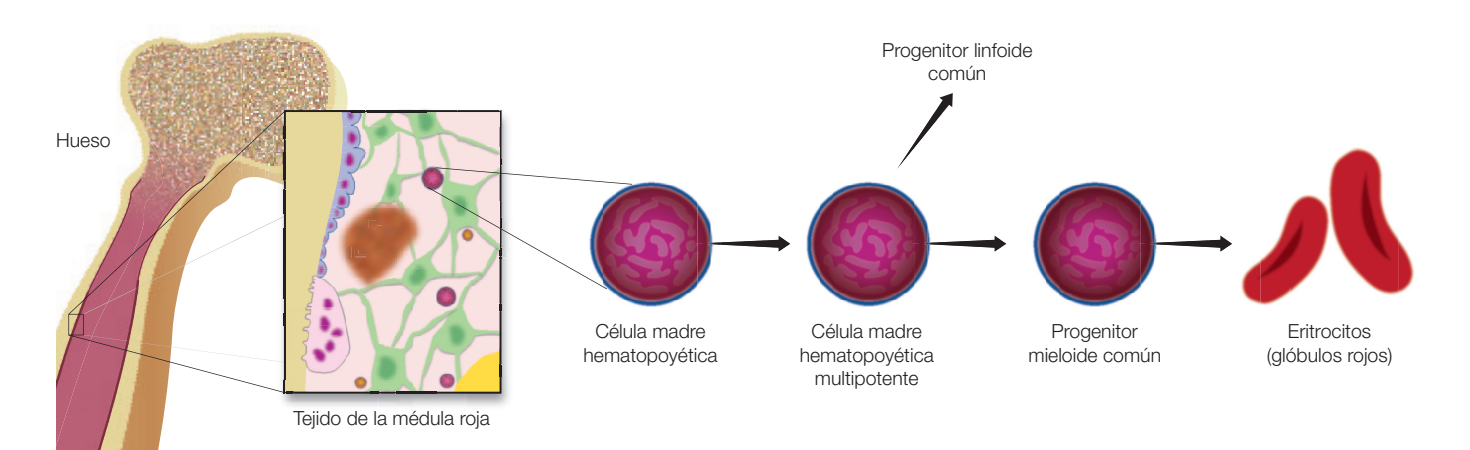

Fig. 7. Diferenciación de las células madre hematopoyéticas en glóbulos rojos.

### *Preguntas de enfoque*

*A. En esta estrategia de edición genética, ¿por qué es útil editar el ADN solamente a partir de células madre hematopoyéticas?*

*B. ¿Qué otras células podrían editarse para conseguir resultados similares? Enumera dos ventajas y dos desventajas potenciales de editar estas células en lugar de las células hematopoyéticas.*

*C. ¿Es esta estrategia de edición genética un ejemplo de sustitución, inserción o eliminación de una secuencia?*

### *Información sobre la secuencia del gen* HBB

*Número de acceso al gen: NG\_059281.1 Referencia del gen: Homo sapiens hemoglobin subunit beta* (HBB),  *RefSeqGene en el cromosoma 11 Abreviatura del gen:* HBB

La secuencia que se muestra a continuación es un extracto de *HBB*, posición de nucleótidos 5053 a 5106, con el rs334 mostrado en negrita y con un asterisco.

**\* 5053 5'-**GGTGCATCTGACTCCTG**T**GGAGAAGTCTGCCGTTACTGCCCTGTGGGGCAAGGT**-3' 5106 3'-**CCACGTAGACTGAGGACACCTCTTCAGACGGCAATGACGGGACACCCCGTTCCA**-5'**

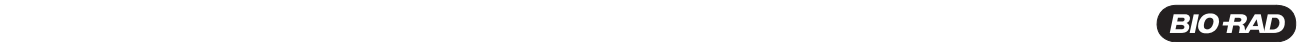

## Fibrosis quística

### *Información general*

La fibrosis quística (FQ) es una enfermedad autosómica recesiva que afecta los pulmones, el páncreas y el intestino delgado. Esta enfermedad afecta a unos 70,000 individuos en todo el mundo. Hace que la mucosidad viscosa se acumule en estos órganos y con frecuencia causa infecciones pulmonares graves. De no tratarse, la mayoría de los pacientes con fibrosis quística no viven más de 20 años. La enfermedad está causada por mutaciones en el gen regulador de la conductancia transmembrana de la fibrosis quística *(CFTR)* situado en el cromosoma 7, la más común de las cuales es una deleción en el marco de tres pares de bases en el exón 11 que codifica la fenilalanina (F508del). La *CFTR* es una proteína que transporta iones de cloruro a través de las membranas celulares, lo cual es fundamental para la eliminación eficaz de la mucosidad de las vías respiratorias (Fig. 8). La mutación F508del impide la producción normal del CFTR.

### *Estrategia de la terapia de edición genética*

El objetivo de la terapia de edición genética de la fibrosis quística es corregir el gen *CFTR* en las células madre epiteliales del pulmón. Es probable un fármaco terapéutico sea administrado por inhalación para así dirigirlo a los pulmones y que la edición se ocurra *in vivo*. La tecnología CRISPR se utilizaría para crear un corte en el exón 11 en las proximidades de la mutación F508del del *CFTR* y utilizar la recombinación homóloga mediada por CRISPR para sustituir la mutación por una versión sana del gen.

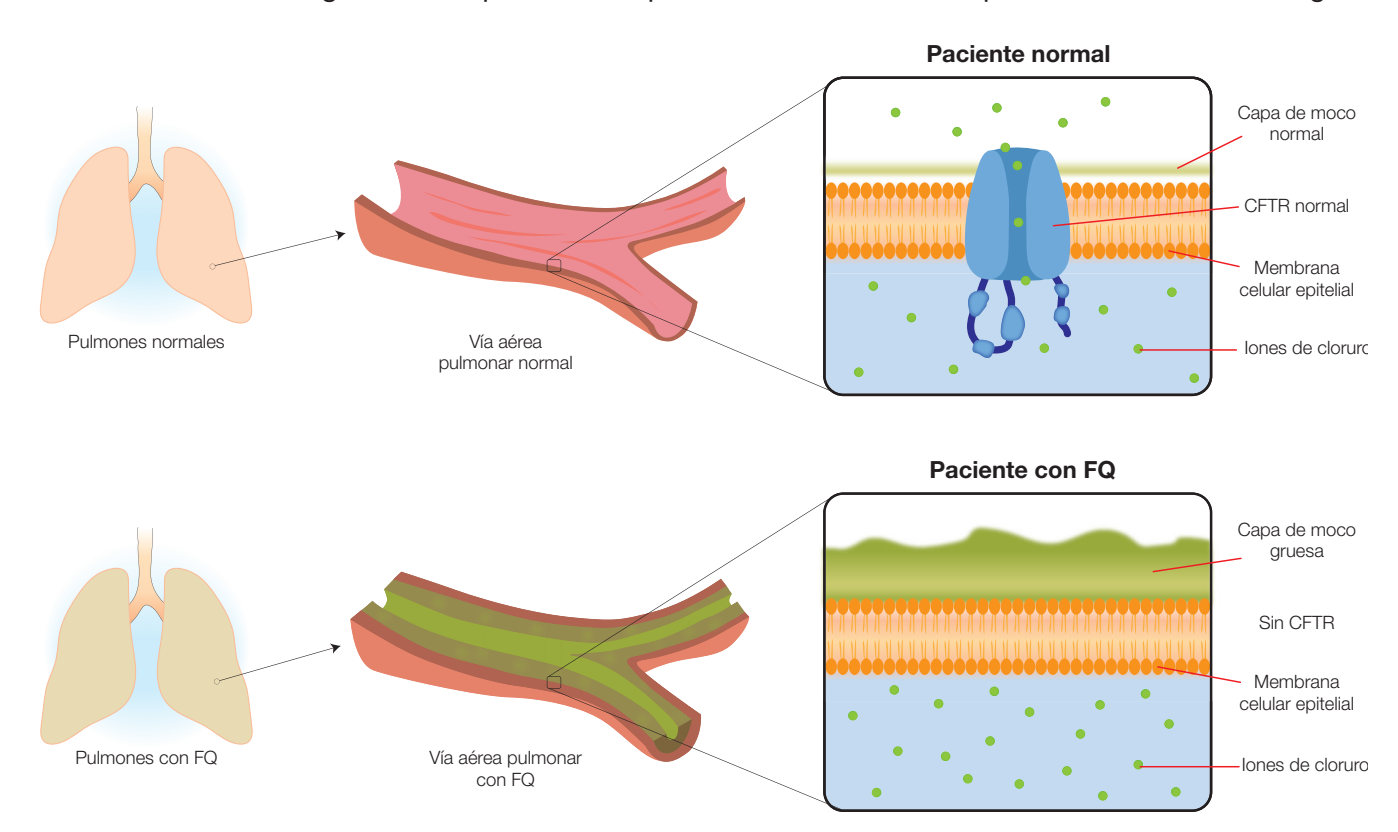

Fig. 8. Capas de mucosidad en las vías respiratorias pulmonares de pacientes sanos y con FQ.

### *Preguntas de enfoque*

*A. Describe cómo afectaría la edición de* CFTR *a la expresión génica. Dibuja un modelo que ilustre tu descripción.*

*B. ¿Cuáles son dos ventajas y dos desventajas potenciales de administrar una terapia de edición genética de la fibrosis quística por inhalación y no por vía oral, inyección u otro método?*

*C. ¿Es esta estrategia de edición genética un ejemplo de sustitución, inserción o eliminación de una secuencia?*

#### *Información sobre la secuencia del gen* CFTR

*Número de acceso al gen: NG\_016465.4* \* Referencia del gen: Regulador de la conductancia transmembrana de la fibrosis quística del Homo sapiens (CFTR) *Abreviatura del gen:* CFTR

La secuencia que se muestra a continuación es un extracto del exón 11 de CFTR, posición de nucleótidos 98,756 a 98,815, con la mutación de tres nucleótidos mostrada en negrita y con asteriscos. cia que se muestra a continuación es un extracto del exón 11 de CFTR, posición d

 $***$ **98756 5'-**TTCTGTTCTCAGTTTTCCTGGATTATGCCTGGCACCATTAAAGAAAATATCA**TCT**TTGGT**-3' 98815 3'-**AAGACAAGAGTCAAAAGGACCTAATACGGACCGTGGTAATTTCTTTTATAGTAGAAACCA**-5'**

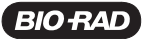

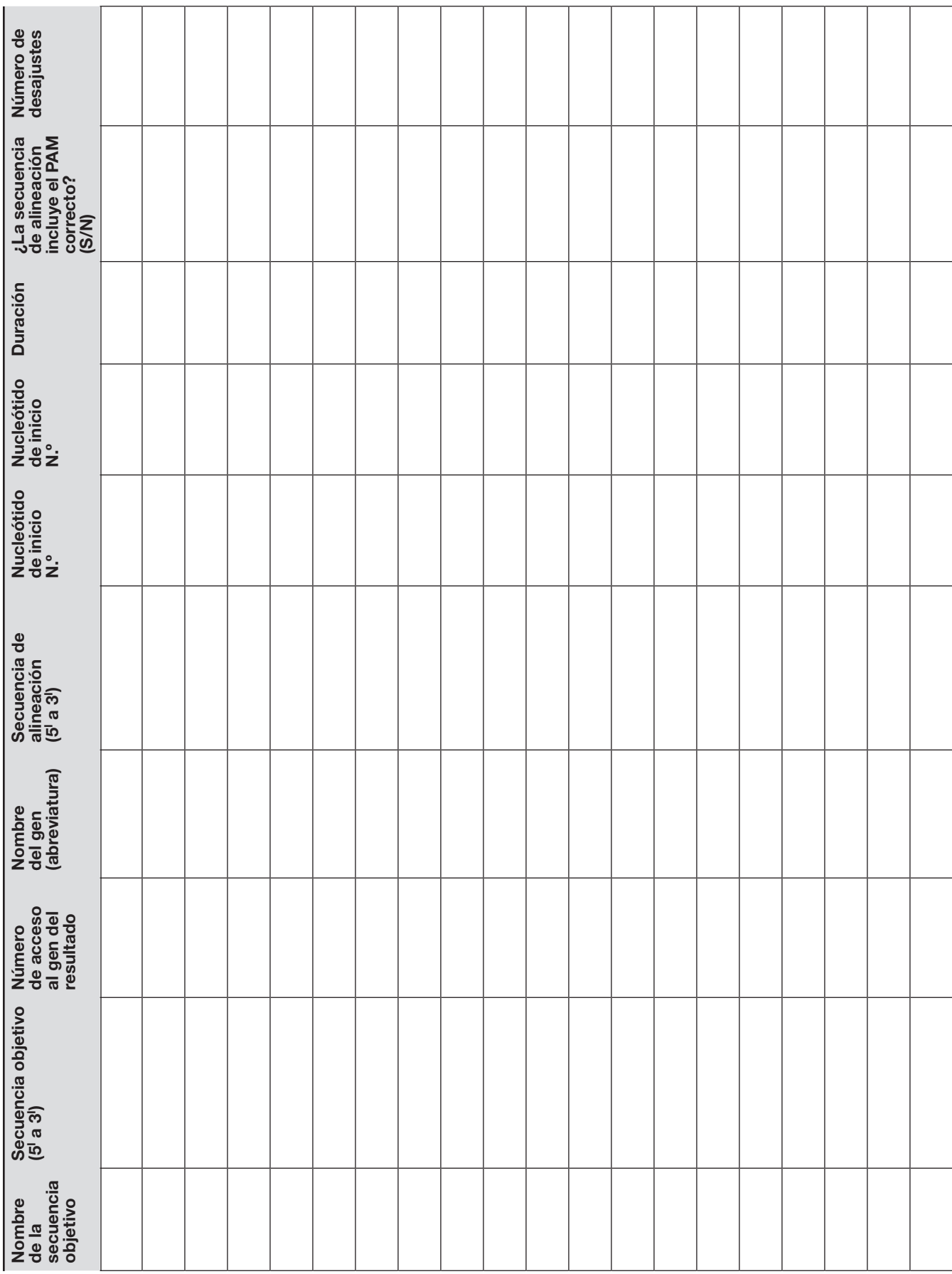

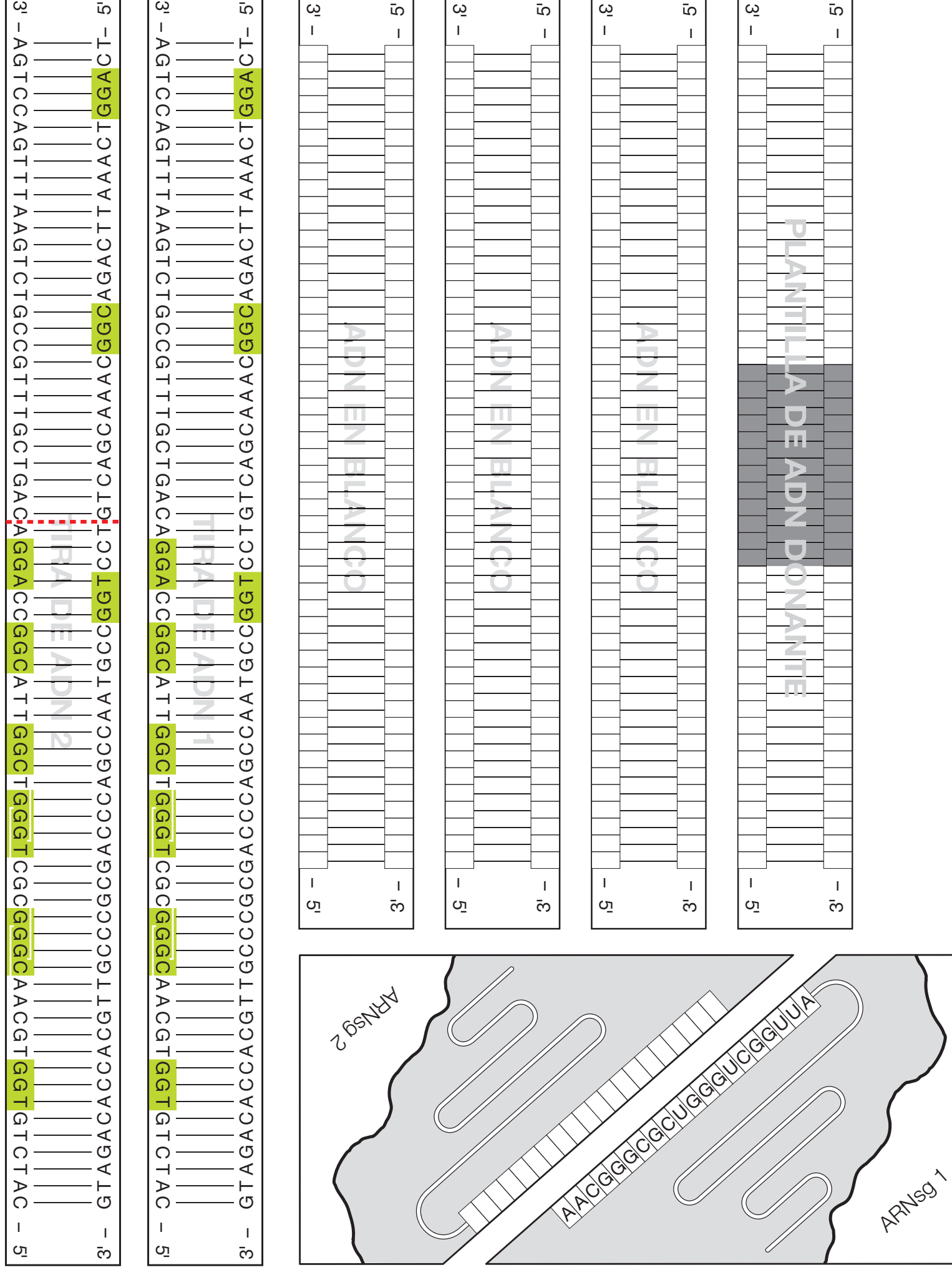

r

٦

 $\Gamma$ 

٦

Г

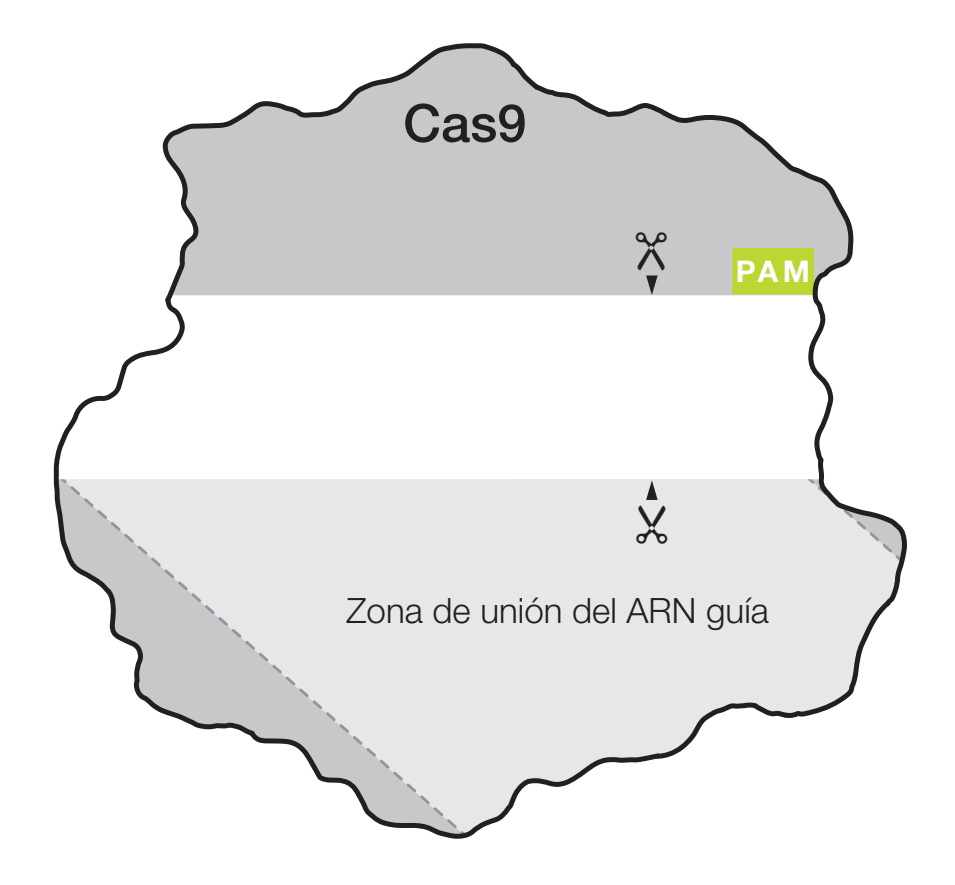

## Glosario

Promotor inducible por arabinosa: promotor que se da de forma natural en los sistemas bacterianos y que se utiliza en muchos plásmidos de expresión para facilitar la regulación de la expresión de un gen objetivo: la expresión se induce en presencia de la arabinosa y se reprime en su ausencia.

Cas9: proteína 9 asociada a CRISPR (Cas9), una endonucleasa que forma una ruptura de doble hebra (o corte) en el ADN en un sitio específico dentro de una secuencia de reconocimiento mayor, o sitio objetivo. Participa en la defensa natural de ciertas procariotas contra los virus del ADN, y también se utiliza mucho en aplicaciones de ingeniería genética para cortar el ADN en lugares especificados por un ARN guía (ARNg).

CRISPR: las repeticiones palindrómicas, agrupadas y regularmente interespaciadas (CRISPR, por sus siglas en inglés), son secuencias en los genomas de algunos procariotas que actúan como un registro genómico de un ataque viral anterior. Junto con las proteínas asociadas a CRISPR (Cas), las bacterias utilizan las secuencias para reconocer y desarmar futuros virus invasores. Los científicos han adaptado este sistema para fines de ingeniería genética.

Plantilla de ADN donante: secuencia de ADN diseñada necesaria para la reparación dirigida por homología en las aplicaciones de edición genética mediante CRISPR; puede incluir una secuencia deseada flanqueada en ambos lados por «brazos de homología» que coincidan con la secuencia anterior y posterior al corte.

β-galactosidasa: codificada por el gen *lacZ*, esta enzima hidroliza los hidratos de carbono que contienen galactosa, entre ellos la lactosa. Convenientemente, también descompone el compuesto incoloro *X-gal* en dos partes, una de las cuales forma un pigmento azul intenso.

ARN guía (ARNg): secuencia corta de ARN no codificante que se une a Cas9 y a secuencias complementarias de ADN objetivo, donde Cas9 lleva a cabo su actividad de endonucleasa para cortar la cadena del ADN objetivo.

Región guía: parte del ARN CRISPR o ARNcr en la naturaleza, una región típica de 20 nucleótidos de ARNg que es complementaria a la secuencia de ADN objetivo y que define dónde corta Cas9. Los científicos pueden personalizar fácilmente esta secuencia para sus propios objetivos.

Reparación dirigida por homología (HDR): mecanismo de reparación del ADN en el que proteínas específicas reparan una doble hebra de ADN utilizando una plantilla de ADN donante.

Isopropil β-d-1-tiogalactopiranósido (IPTG): análogo no metabolizable de la lactosa que induce la transcripción del operón lac.

*lacZ*: parte del operón *lac* de *E. coli*; este gen codifica la enzima β-galactosidasa. Durante décadas, los biólogos moleculares han utilizado el gen *lacZ* como sitio objetivo para la inserción de secuencias de ADN, ya que el color de la colonia bacteriana resultante indica si la inserción fue exitosa.

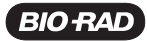

Unión de extremos no homólogos (NHEJ): mecanismo de reparación del ADN en el que proteínas específicas reconectan los extremos de una ruptura de doble hebra del ADN. Este proceso puede insertar o eliminar aleatoriamente una o más bases que pueden alterar la función o la expresión de los genes.

Protoespaciador: región de ADN dirigida a la escisión por el sistema CRISPR.

Motivo adyacente al protoespaciador (PAM): motivo de la secuencia inmediatamente adyacente a la secuencia del protoespaciador en la secuencia de reconocimiento de la Cas9 requerida para la función de Cas9. Cas9 reconoce la secuencia PAM 5'-NGG, donde N puede ser cualquier nucleótido (A, T, C o G). Cuando la Cas9 se une al PAM, separa las hebras de ADN de la secuencia adyacente para permitir la unión del ARNsg. Si el ARNsg es complementario a dicha secuencia, Cas9 corta el ADN.

Región del andamio: llamada ARN CRISPR transactivador o ARNtracr en la naturaleza, una región del ARNsg que forma una estructura de bucle de varias horquillas (andamio) que se une fuertemente en una hendidura de la proteína Cas9. La secuencia de esta región suele ser la misma para todos los ARNsg.

ARN guía único (ARNsg): una forma de ARN guía diseñado que forma un complejo con Cas9; fusión de ~100 nucleótidos de dos regiones que se presentan como ARN guía independientes en su estado natural: la región guía (ARNcr) y la región andamio (ARNtracr).

X-gal — 5-bromo-4-cloro-3-indolil-β-D-galactopiranósido, un compuesto formado por galactosa unida a un indol sustituido. Su hidrólisis por la β-galactosidasa produce un pigmento azul insoluble y puede ser utilizado en cultivos de bacterias para indicar la presencia de β-galactosidasa activa.

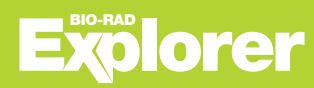

#### *Avisos legales*

*Bio-Rad* 

*Laboratories, Inc.*

BIO-RAD es una marca registrada de Bio-Rad Laboratories, Inc. Todas las marcas comerciales aquí indicadas son propiedad de sus respectivos titulares. © 2022 Bio-Rad Laboratories, Inc. Este producto no es para autoadministración.

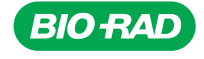

*Life Science Group*

Website bio-rad.com USA 1 800 424 6723 Australia 61 2 9914 2800 Austria 00 800 00 24 67 23 **Belgium** 00 800 00 24 67 23 **Brazil** 4003 0399<br>Canada 1 905 364 3435 China 86 21 6169 8500 Czech Republic 00 800 00 24 67 23 **Denm** 

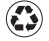